# **Release 2022 R1 Highlights Ansys Discovery**

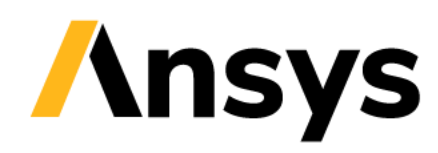

#### Discovery 2022 R1 Overview

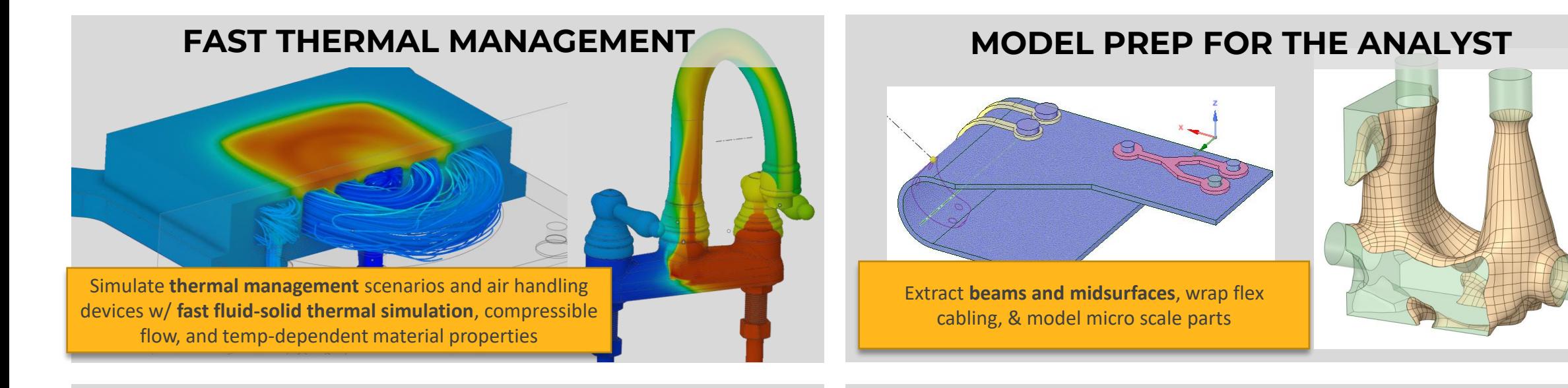

#### **FACETED GEOMETRY**

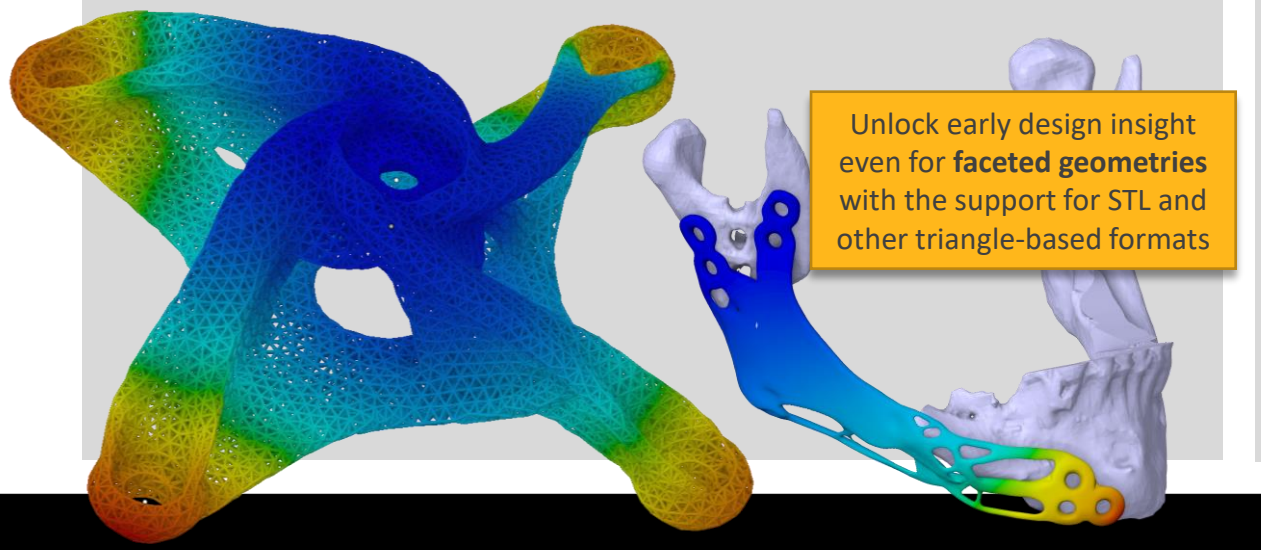

#### **ACCELERATE & AUTOMATE**

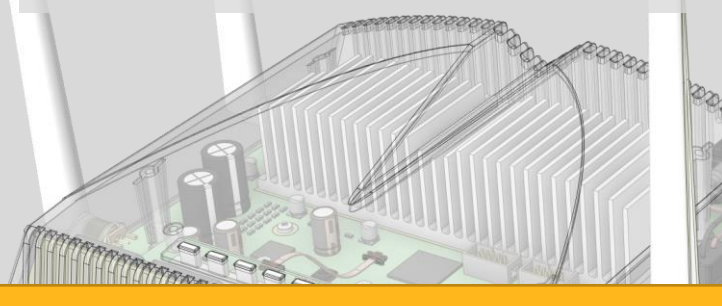

Use **named selections**, script parameters, and **historytracking** to created automated, connected workflows that accelerate productivity

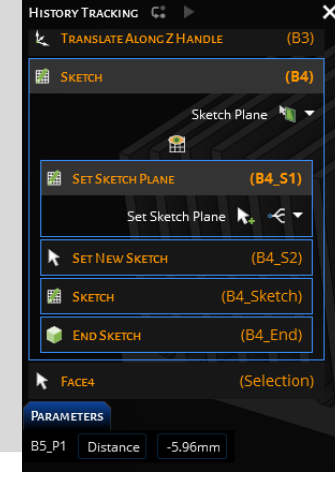

**nsys** 

#### **Physics Enhancements**

3

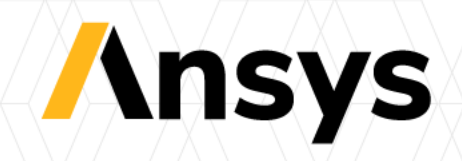

## Discovery 2022 R1 New Physics Features

- Fluid-solid thermal simulation
- Compressible flow
- Hinge and spherical joints
- Spring connections
- Simulation units
- Temperature dependent materials
- Faceted body simulation
- Postprocessing enhancements

*Blow gun nozzle compressible flow* 

*Traction inverter fluidsolid thermal simulation*

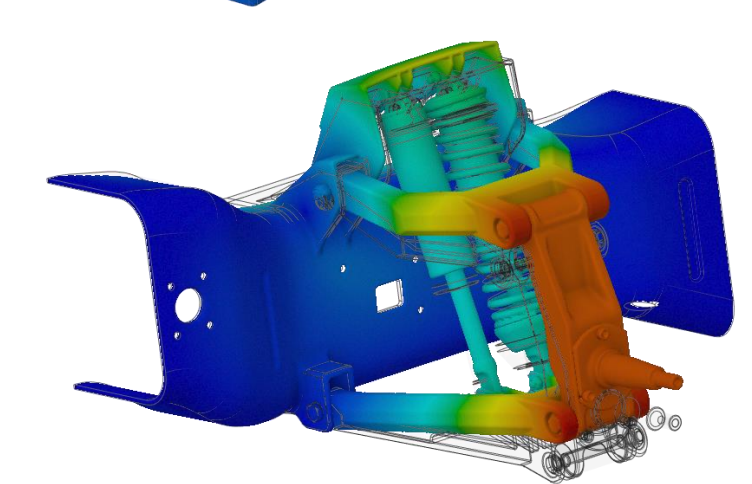

*Race truck suspension with hinge joints and idealized sliding contact*

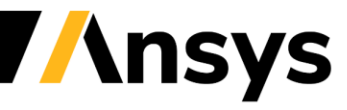

## Fluid-Solid Thermal Simulation (Explore)

- Automated workflow for fluid-solidthermal simulation (CHT)
	- ‐ Fluid and solid thermal regions automatically defined by materials and fluid/solid conditions
	- ‐ Automatic definition of fluid-solid interfaces and bonded thermal solid connections
	- ‐ *Imprinting is not required*
- Evaluate thermal and fluid performance of manifolds, water jackets and heat exchangers

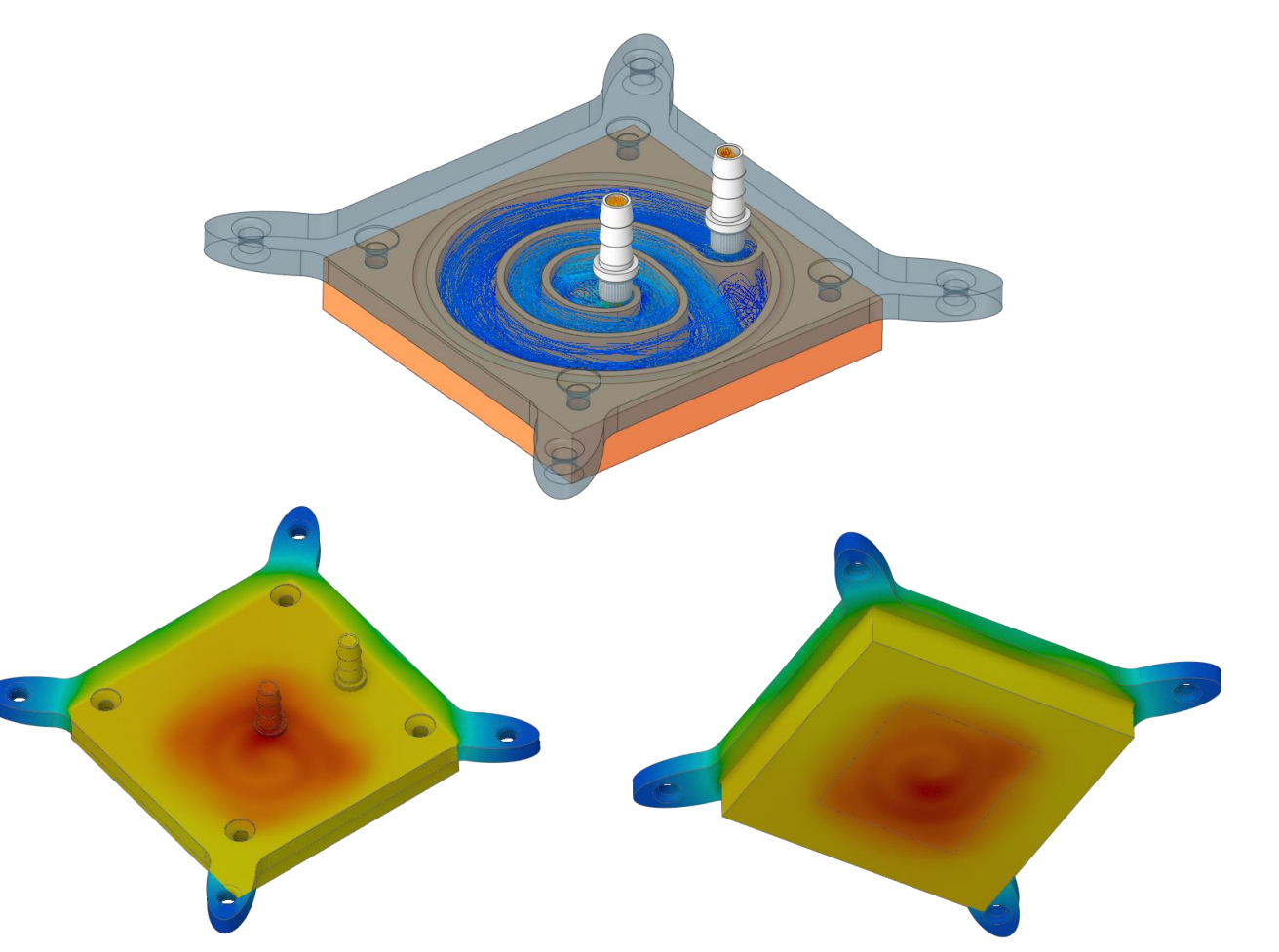

*CPU Cooler – Velocity streamlines and temperature contours* 

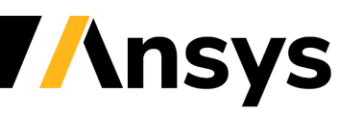

## Fluid-Solid Thermal Simulation (Explore)

- Easily solve conjugate heat transfer with complex, dirty geometry
	- ‐ *Not necessary to remove small gaps & overlaps or imprint geometry*

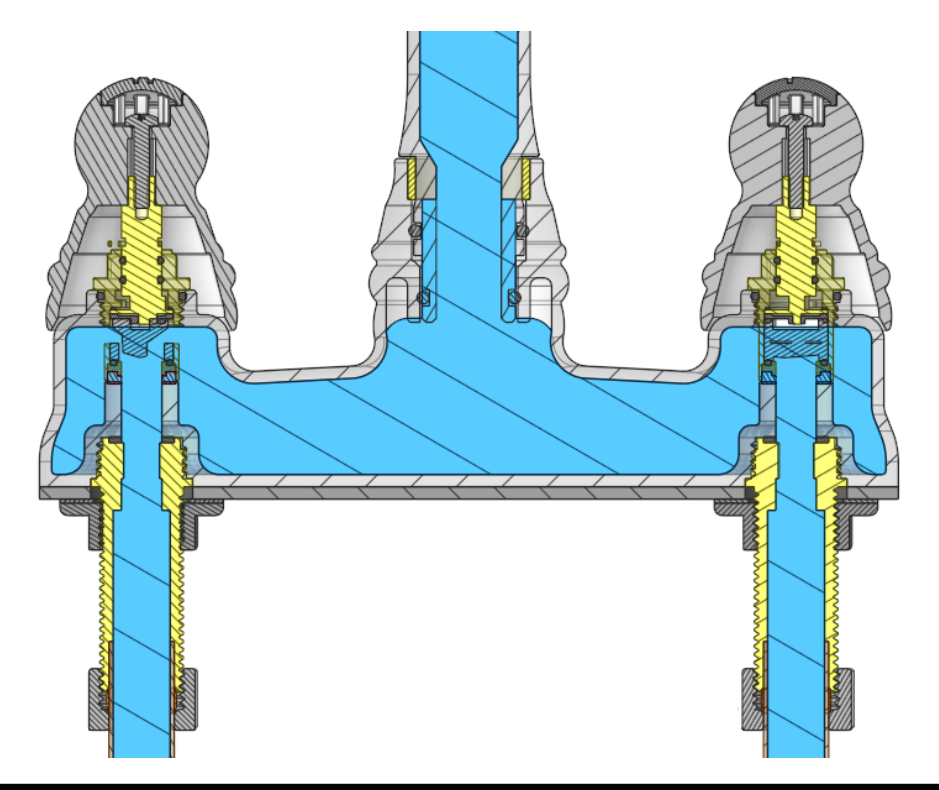

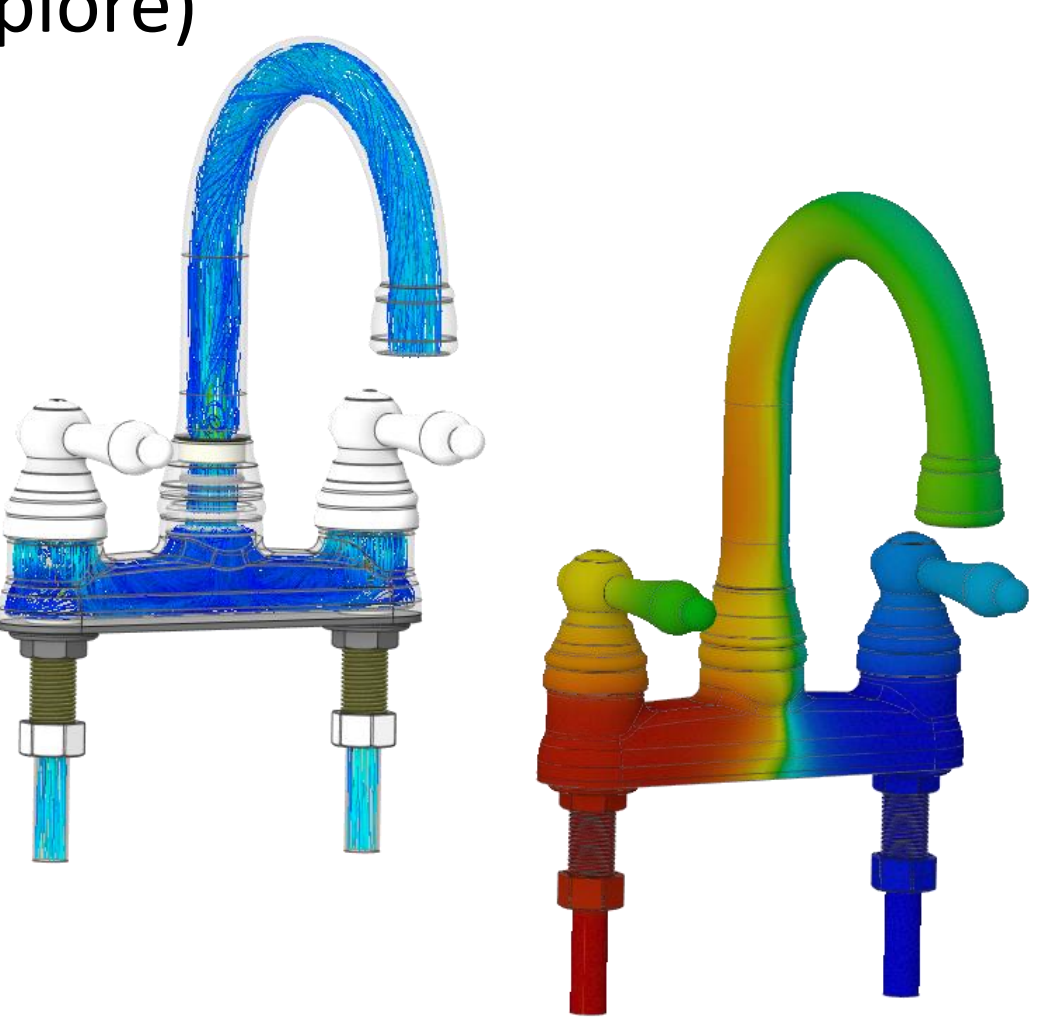

*Faucet conjugate heat transfer solved without any geometry prep, velocity streamlets and temperature contours shown*

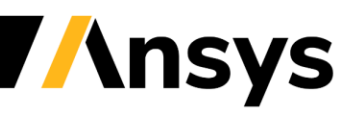

#### Fluid-Solid Thermal Applications

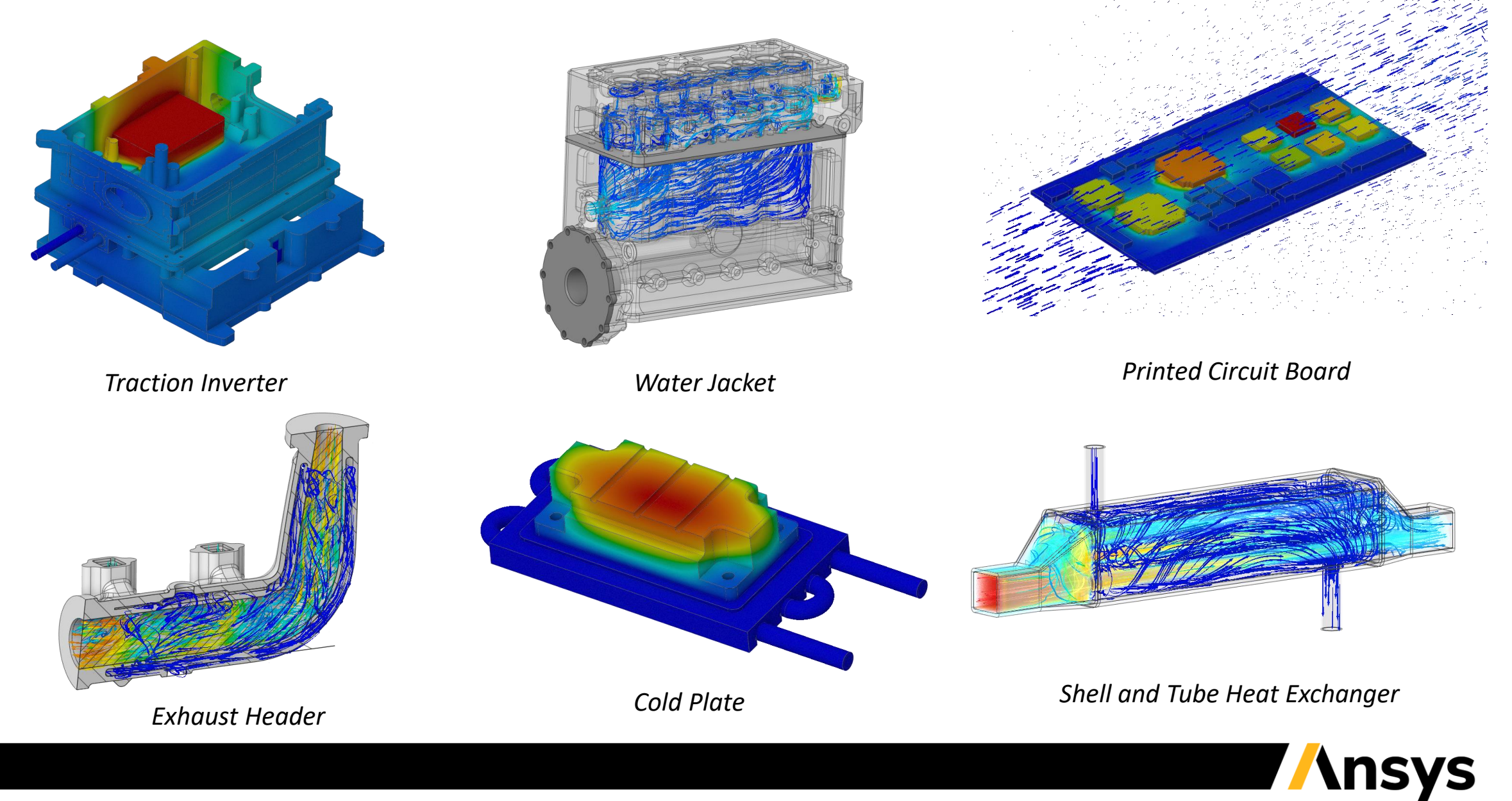

## Compressible Flow (Explore & Refine)

- Simulate subsonic gas flows using the ideal gas law
	- ‐ Model high-speed gas flows or flows with large temperature variations
	- ‐ Allow variable density based on the ideal gas law as part of the material assignment
	- Mach number < 1.0 recommended for both Explore and Refine
	- ‐ Post-process gas density and Mach number

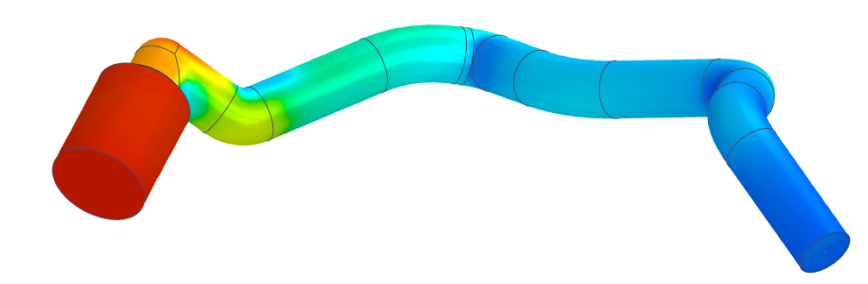

*Gas density in high temperature pipe flow*

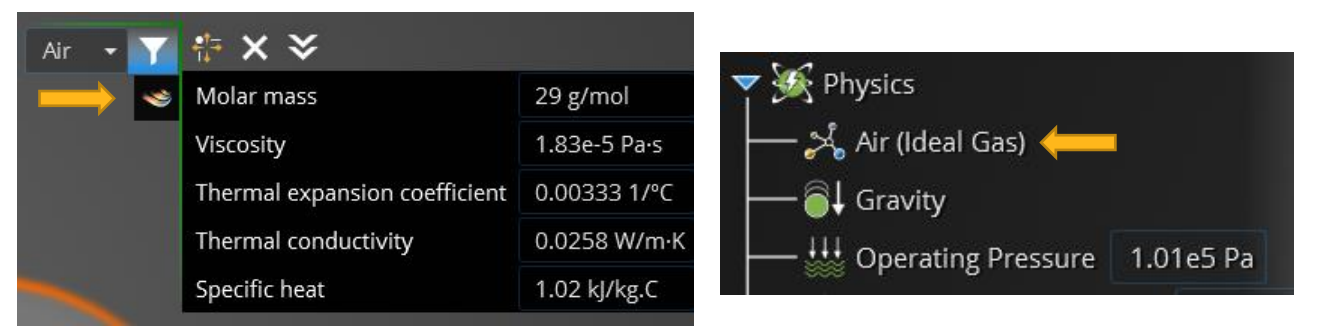

*Specify ideal gas as part of material definition*

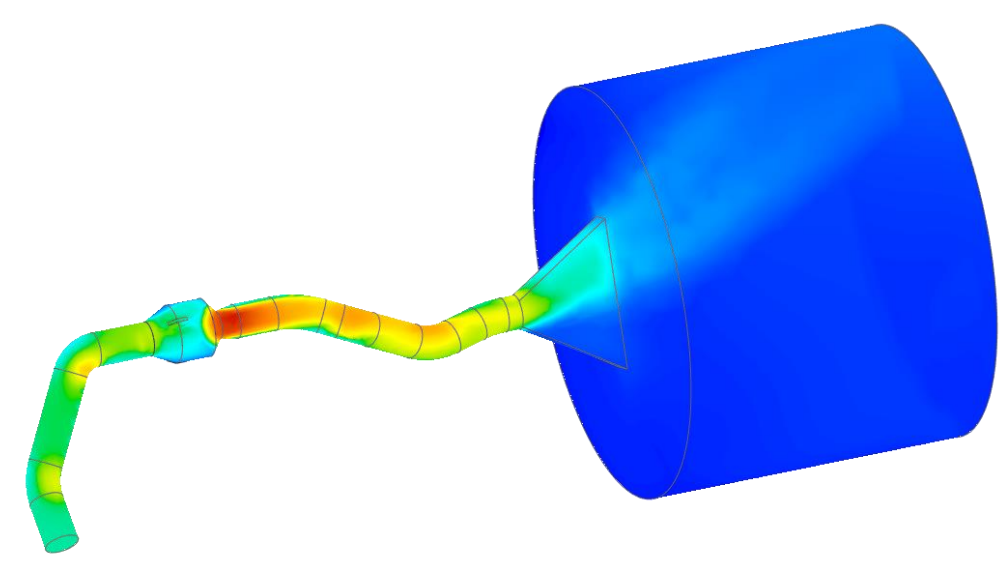

*Mach number (0.4) for stability bleed system* 

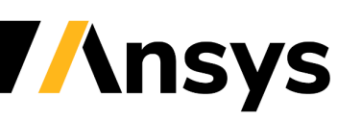

## Hinge and Spherical Joints (Explore)

- New hinge and spherical joints
	- ‐ Enables more realistic assembly conditions

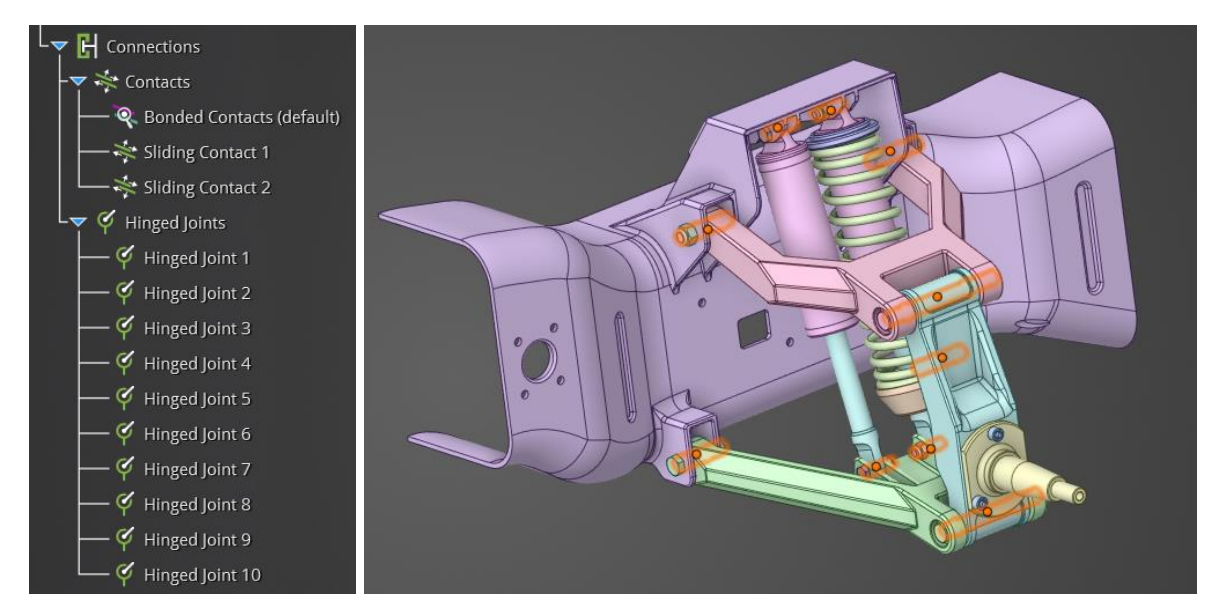

*Race truck suspension with hinge joints and sliding (idealized) contact*

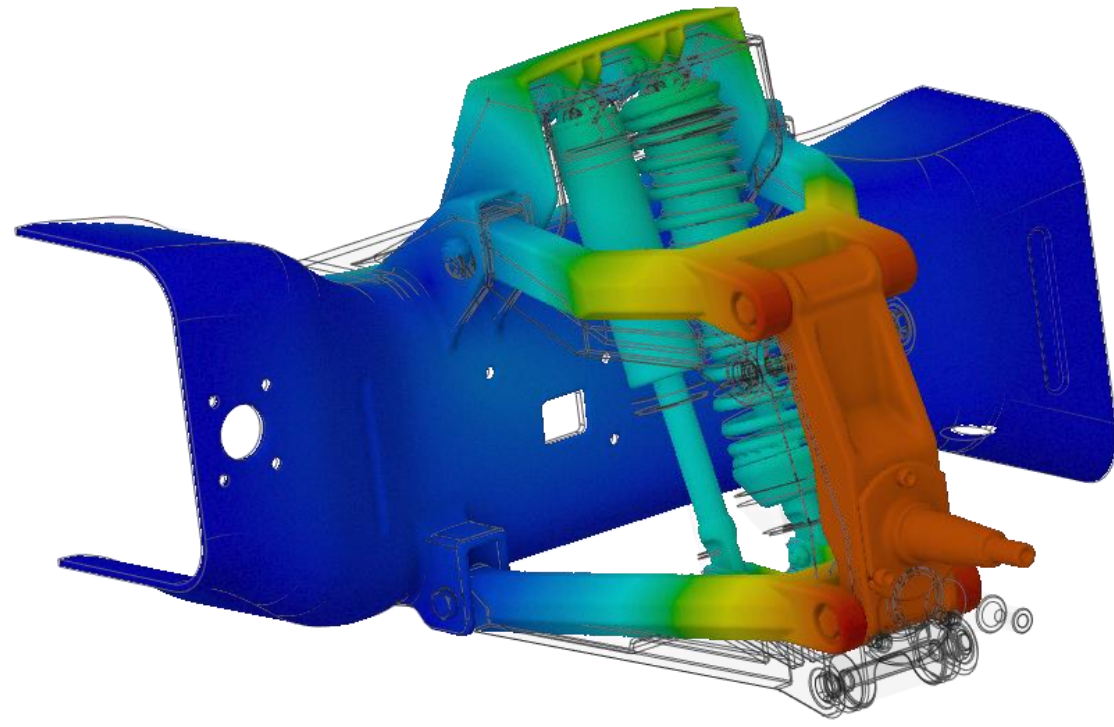

*Race truck suspension displacement*

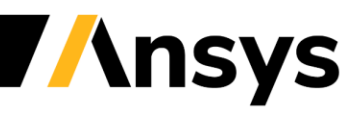

## Spring Connections (Explore & Refine)

- New spring connection
	- ‐ Longitudinal or rotational 1-D spring
	- ‐ Body-to-body or body-to-ground connections
	- ‐ Specify spring stiffness and spring pre-load (Refine)
	- ‐ Reduces model size and improves solution speed

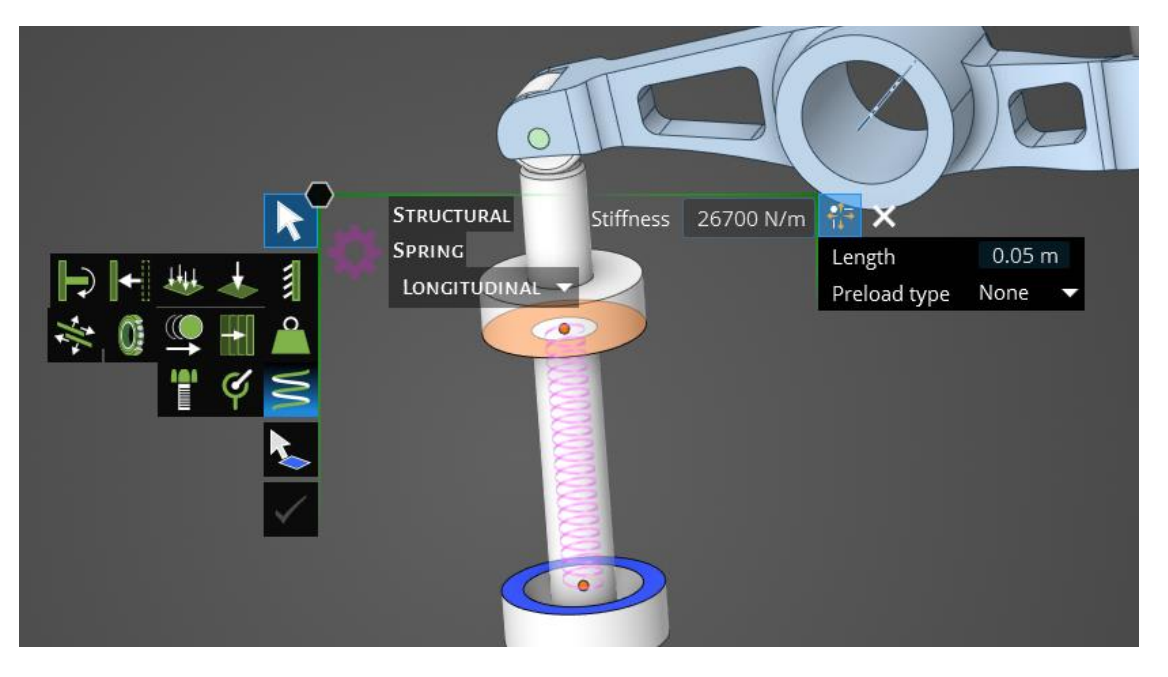

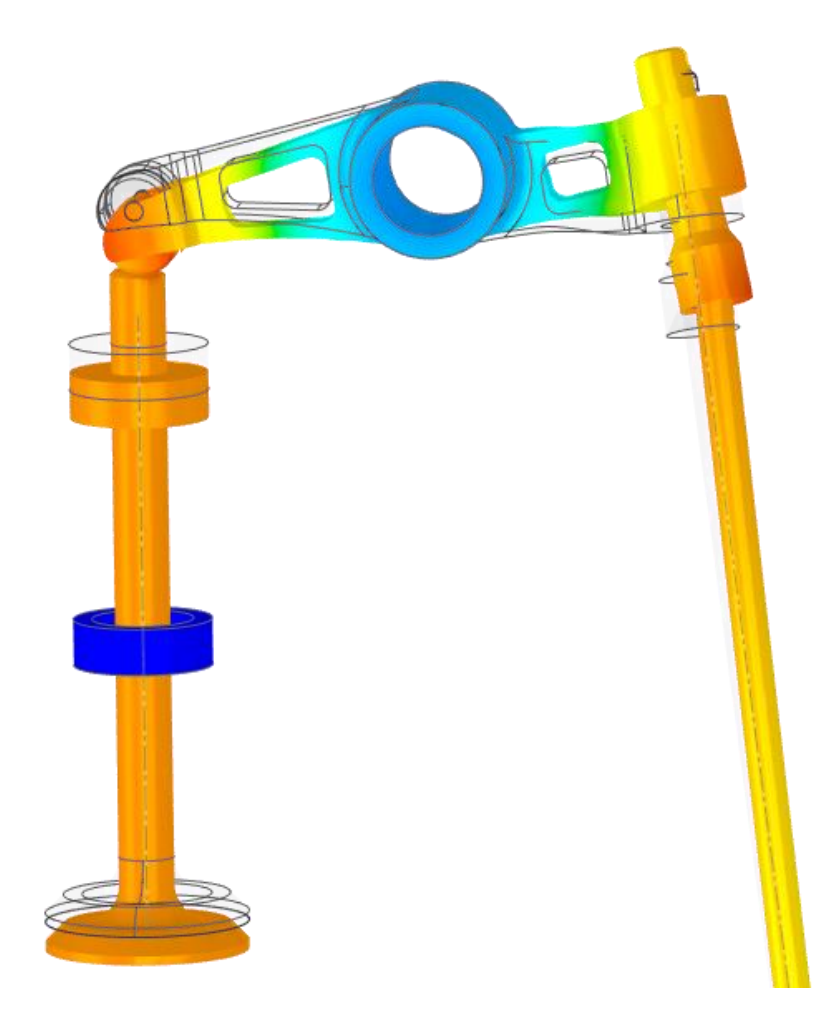

*Displacement of rocker arm assembly including a spring connection*

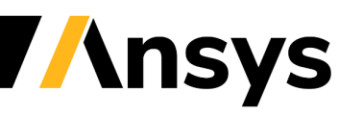

## Number of Modes (Explore)

- Specify number of modes for Explore
	- ‐ Specify computation of between 1 and 12 natural frequencies and mode shapes
	- ‐ New default of 3 frequency modes
	- ‐ Provides faster solutions and more flexibility for modal analysis

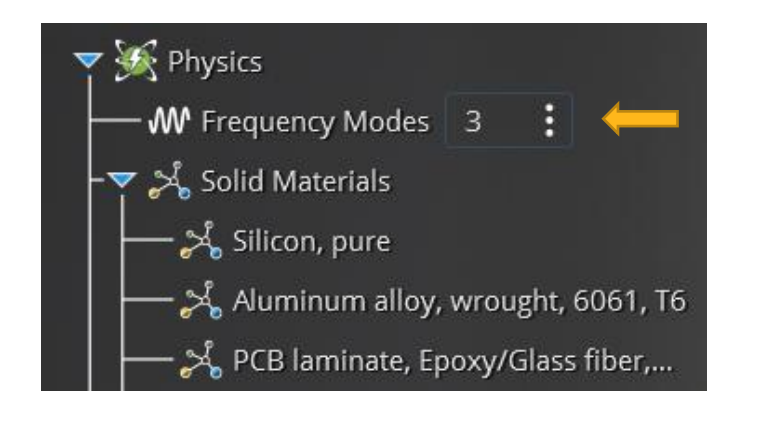

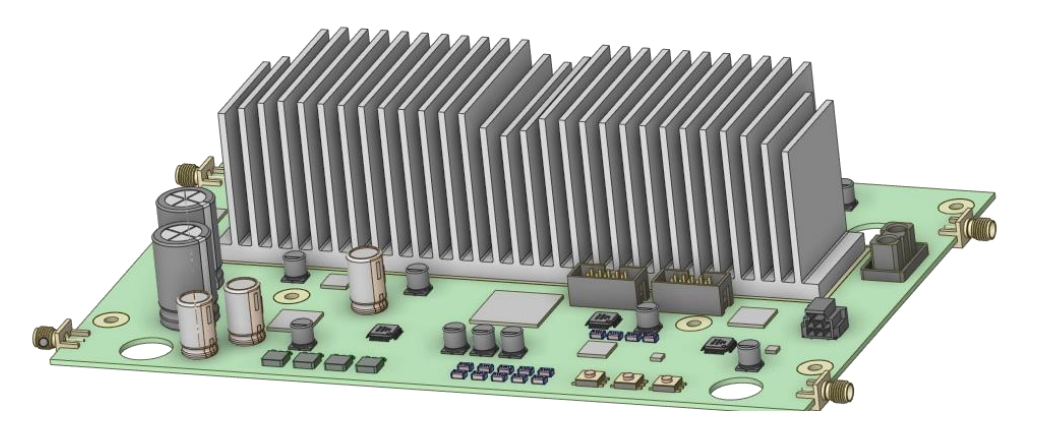

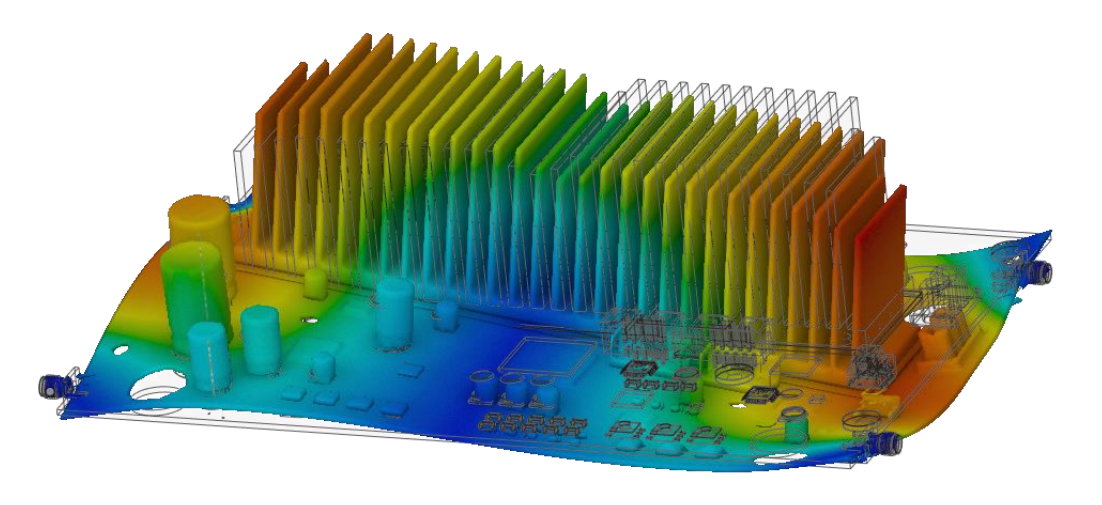

*Third mode shape of wireless router PCB assembly* 

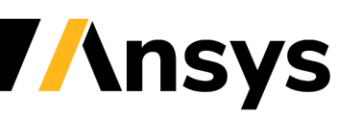

## Simulation Units

- Define simulation units as part of user settings
	- ‐ Select either metric or imperial units and the length unit to define one of four consistent unit systems
		- Metric with m or mm as length unit
		- Imperial with in or ft as length unit
	- ‐ Option to show inputs with non-default units as entered
	- ‐ Flexibility to select modeling units independently of simulation units
		- Draw in mm, simulation in inches, etc.

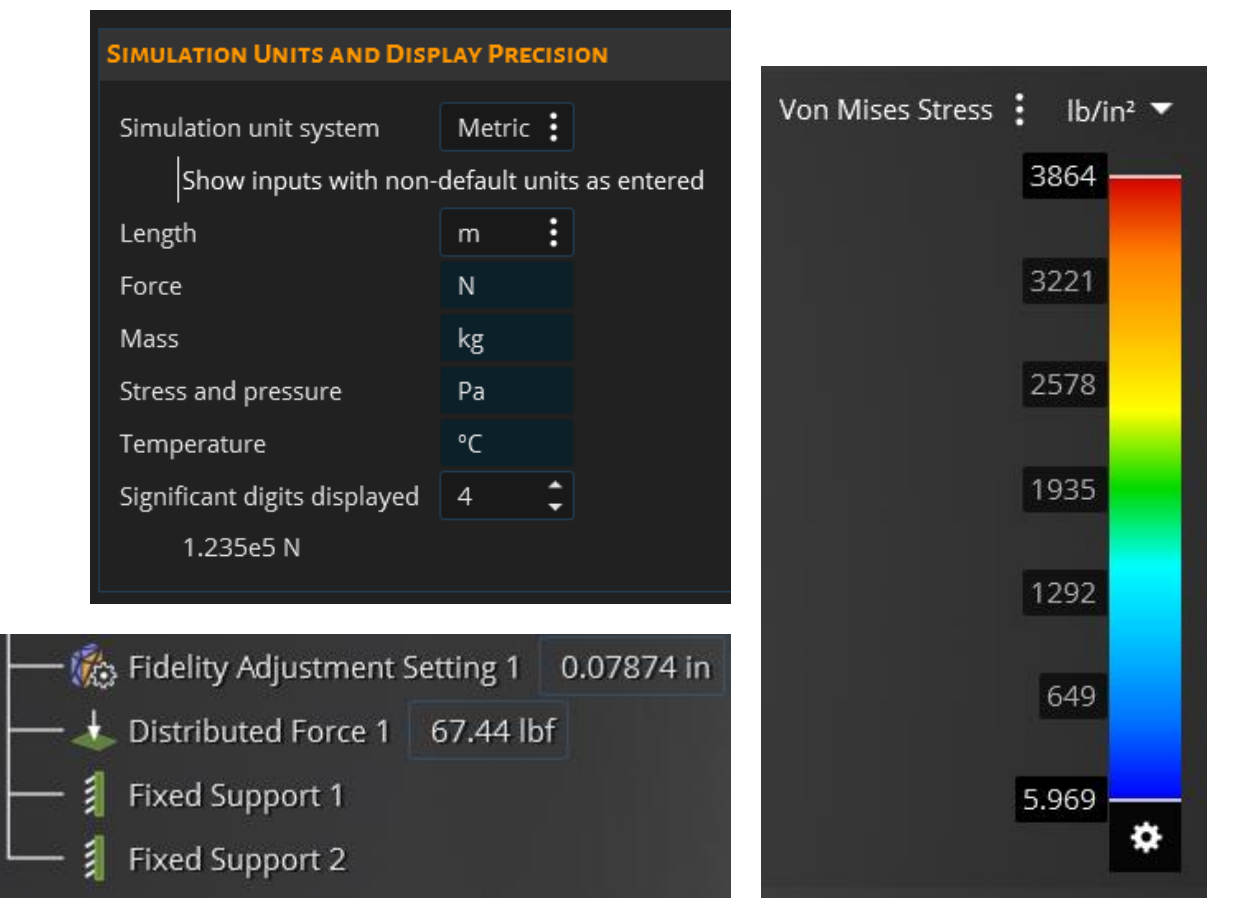

*Controls simulation unit display for physics inputs and outputs*

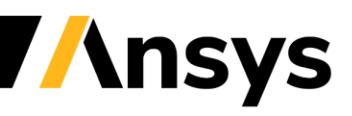

#### Temperature Dependent Material Properties (Explore & Refine)

- Temperature dependent material properties for thermal and thermal-stress
	- ‐ Specify Young's Modulus, Density, Thermal Conductivity and/or Specific Heat as a function of temperature
	- ‐ Granta MDS and MI materials include temperature dependent data
	- ‐ Improves accuracy for solid thermal and thermalstress simulation

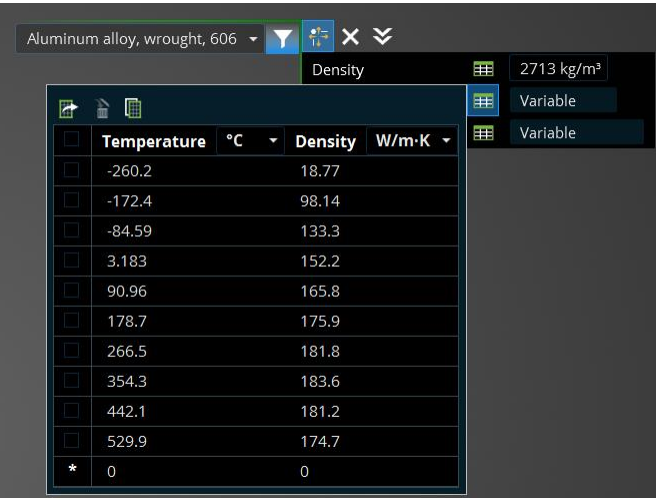

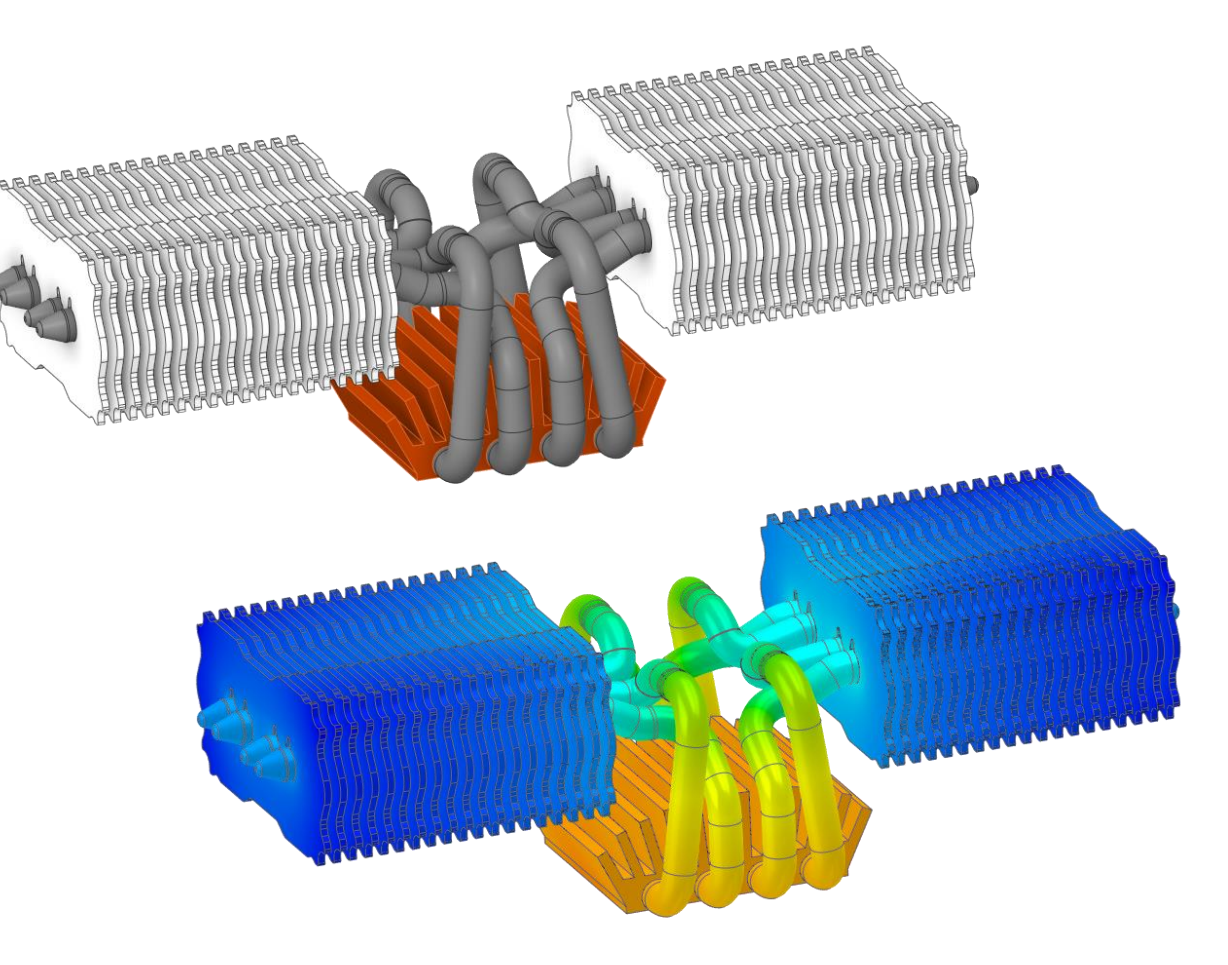

*Steady-state temperature in heat sink assembly with temperature dependent thermal conductivity*

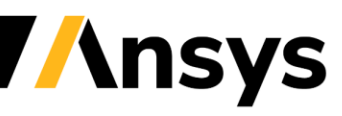

#### Faceted Body Simulation (Explore)

- Perform simulation on faceted bodies
	- ‐ Any physics simulation on a single part
	- ‐ Facet regions required to apply physics conditions
	- ‐ Validate topology optimization results or simulate based on STL geometry

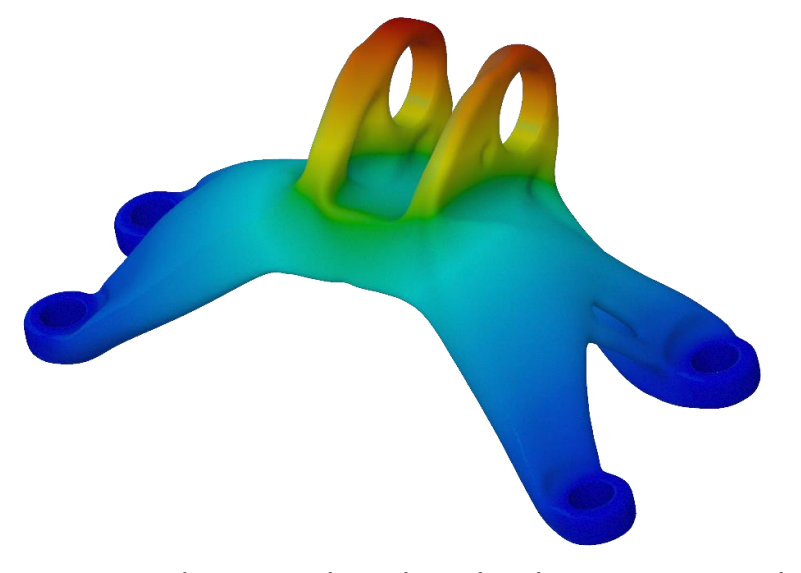

*Optimized engine bracket displacement results Gyroid heat exchanger velocity results*

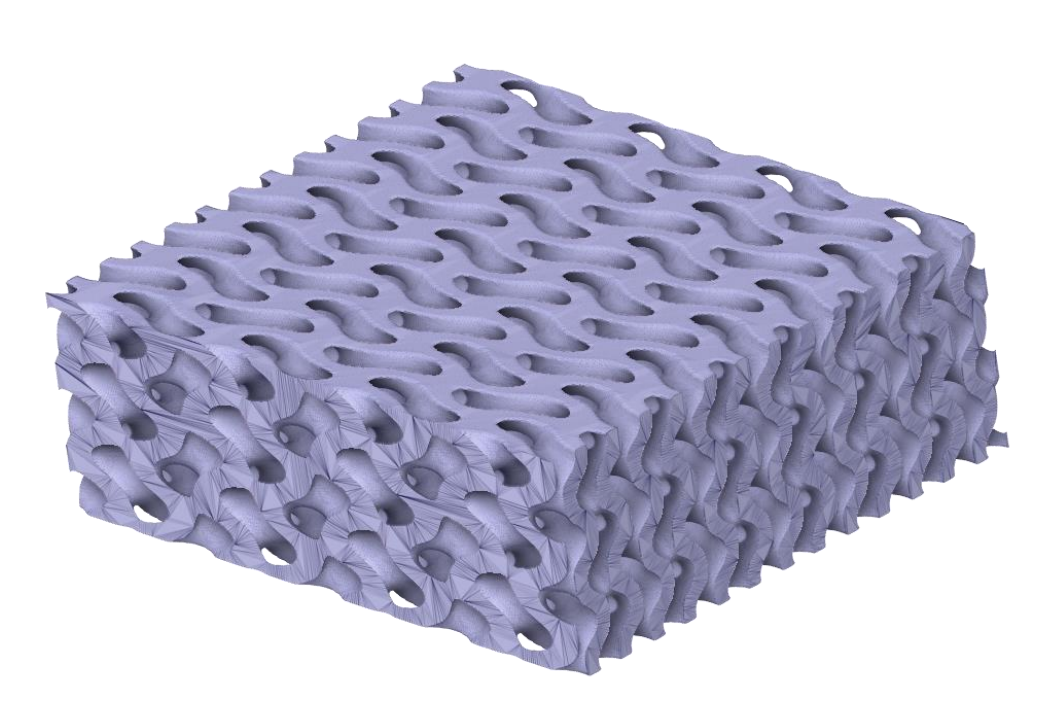

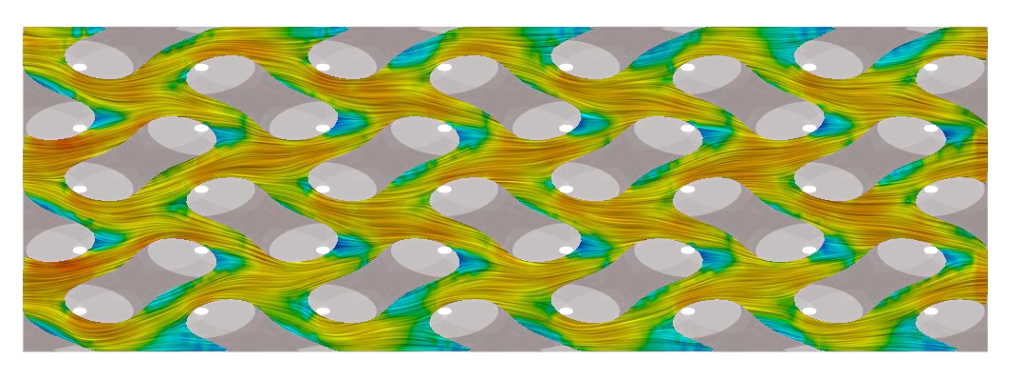

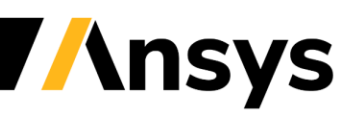

## Post-processing Enhancements Explore

- Contact pressure
	- ‐ Contour results and monitors
	- ‐ Verify bonded and idealized sliding behavior
- Probes
	- ‐ Legend shows contour value at cursor location
- Monitors on 2D regions, lines or points
	- ‐ More flexibility for monitor locations

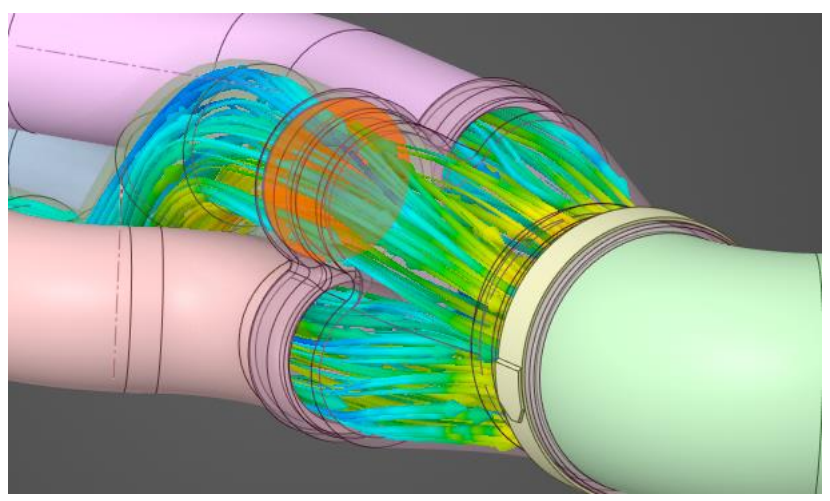

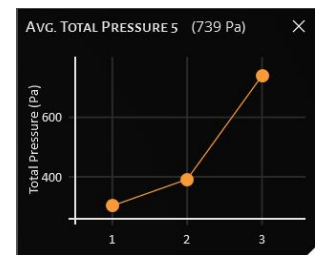

*Total pressure monitor on 2D region enables monitoring of individual flow paths*

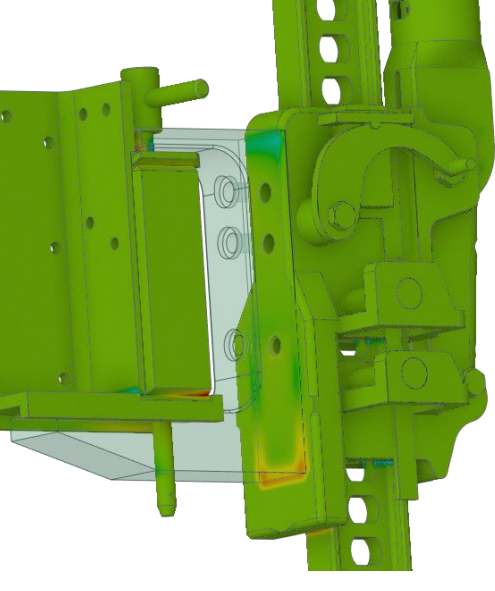

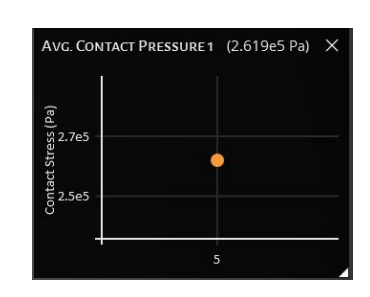

*Contour of contact pressure in high-lift jack assembly and average contact pressure monitor*

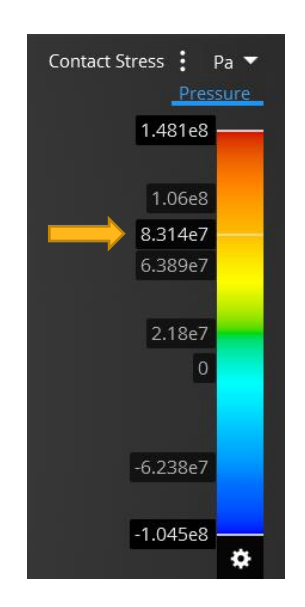

*Tick mark in legend shows contour value at cursor location*

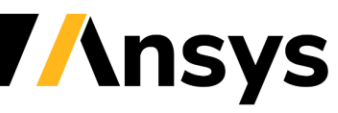

#### Post-processing Enhancements Refine

- Contours on planes and lines
	- ‐ Control visibility of contour results (outer) from model tree or context menu
- Monitors on lines and points
	- ‐ More flexibility for monitor locations
- Streamlets
	- ‐ Curved vectors for flow field visualization
- Heat flux vector results
	- ‐ Heat flux vector results in solid regions for conjugate heat transfer

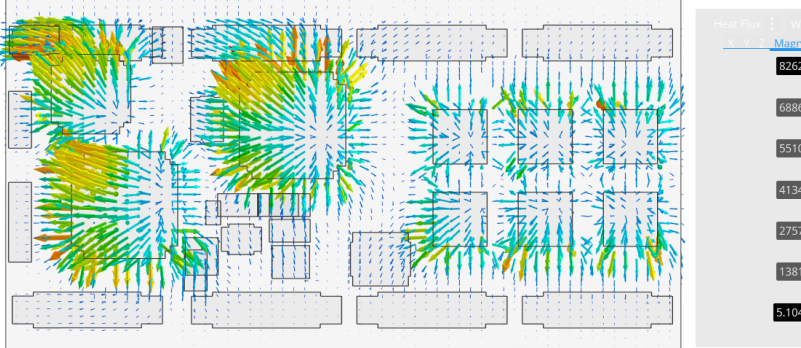

*Heat flux vector results in PCB assembly*

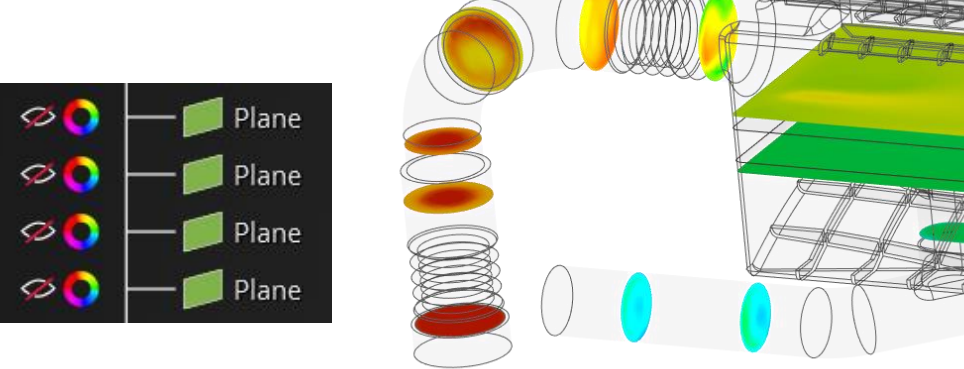

#### *Show or hide results on planes from model tree*

*<u><b>Insys</u>* 

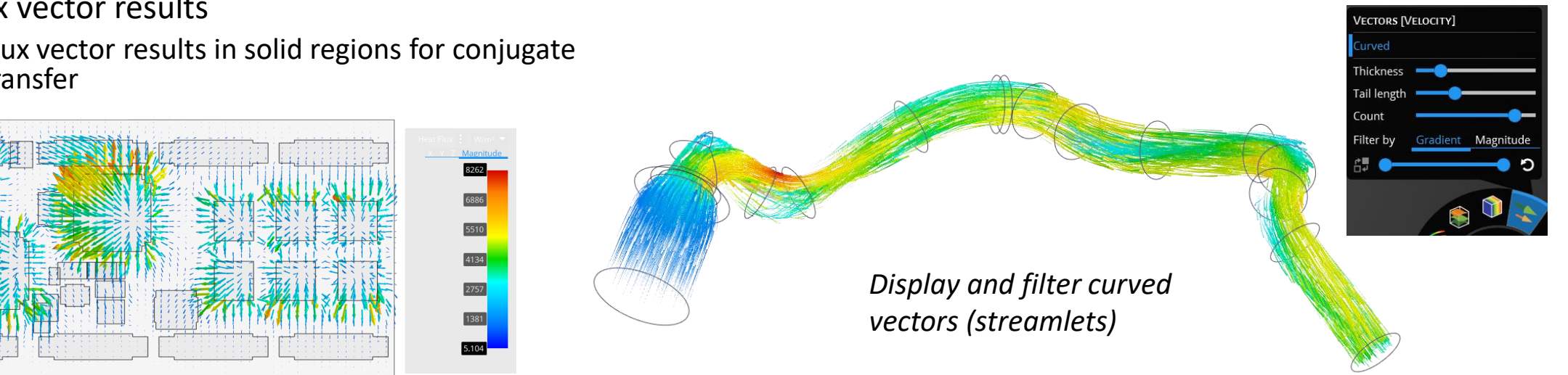

## Performance and Accuracy Enhancements

- Explore enhancements
	- ‐ Up to 100% faster solution speed for static structural and modal analysis of complex parts
	- ‐ Improved accuracy for transient flow
- Refine enhancements
	- ‐ New default to use four HPC cores for all structural and solid thermal solutions
		- (Additional cores can be used with Ansys HPC licenses)

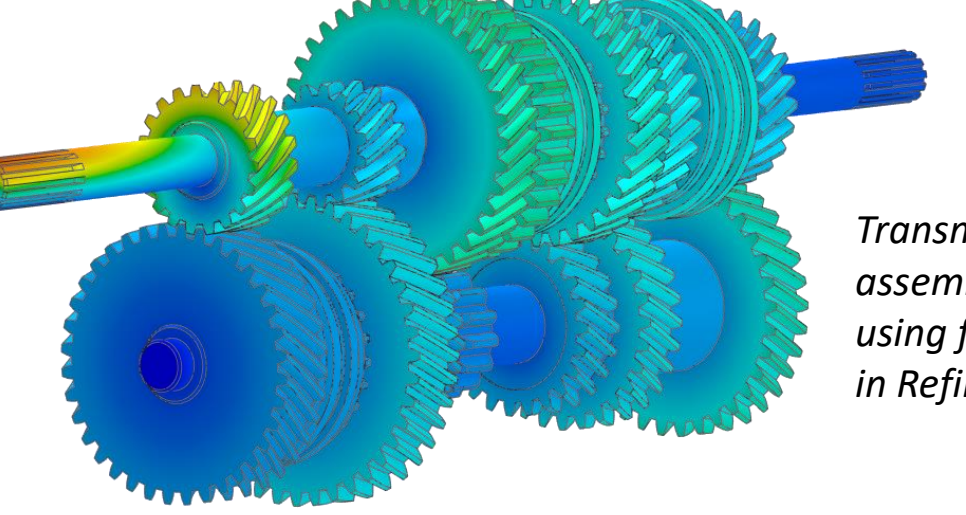

*Transmission assembly solved using four cores in Refine*

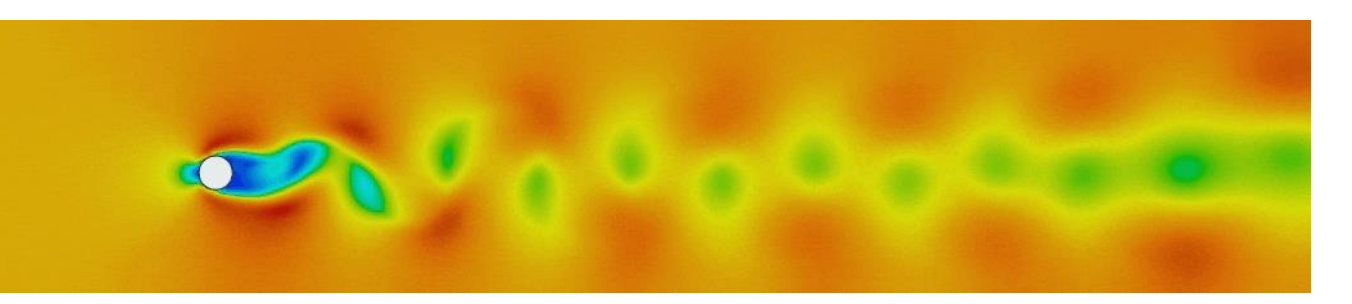

*Improved accuracy for transient flow over a cylinder (vortex shedding)*

*Improved solution speed for structural simulation in Explore* 

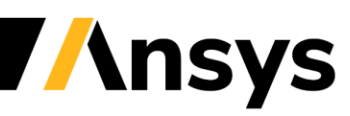

#### **Modeling Enhancements**

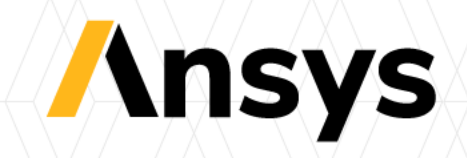

# Midsurfacing

- Midsurfacing exposure in Discovery allows thin solid bodies to be abstracted to shell bodies for simulation
- Midsurfaces are organized in the tree for clearer identification of thicknesses as well of ease of modification
- Exposure of the Extend tool allows midsurface bodies to be extended to contact beams or other zero thickness bodies

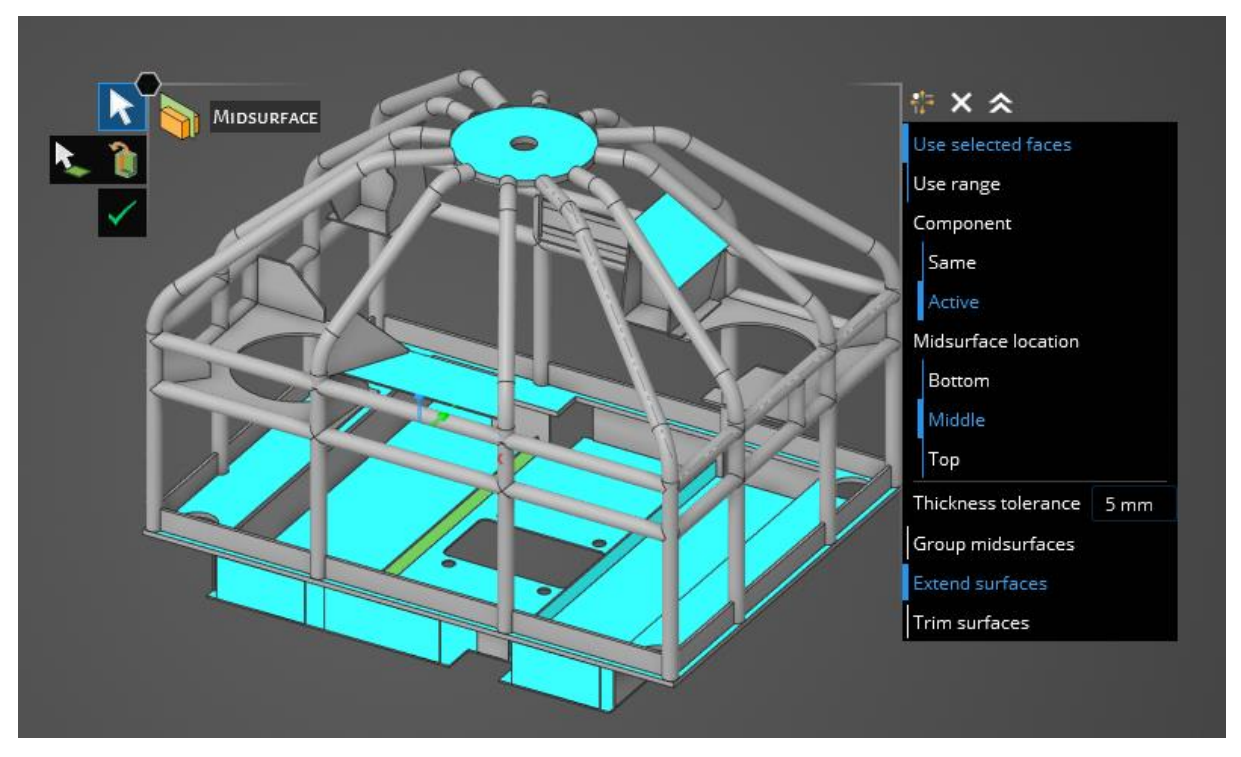

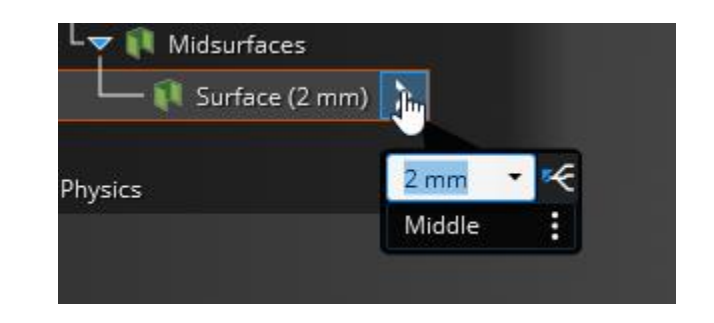

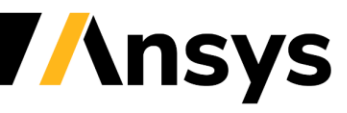

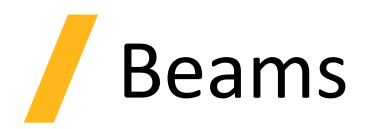

- Beam assignments structured like material assignment
- Ability to edit beam profile removed in **Discovery**
- Library of standard beams can be filtered

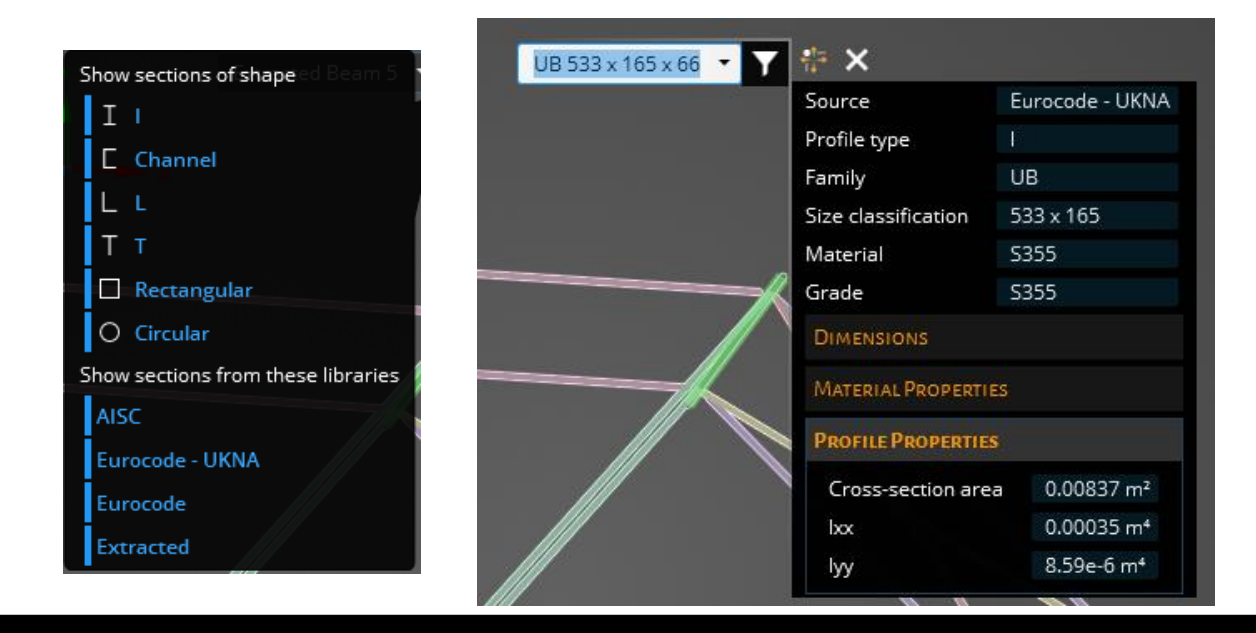

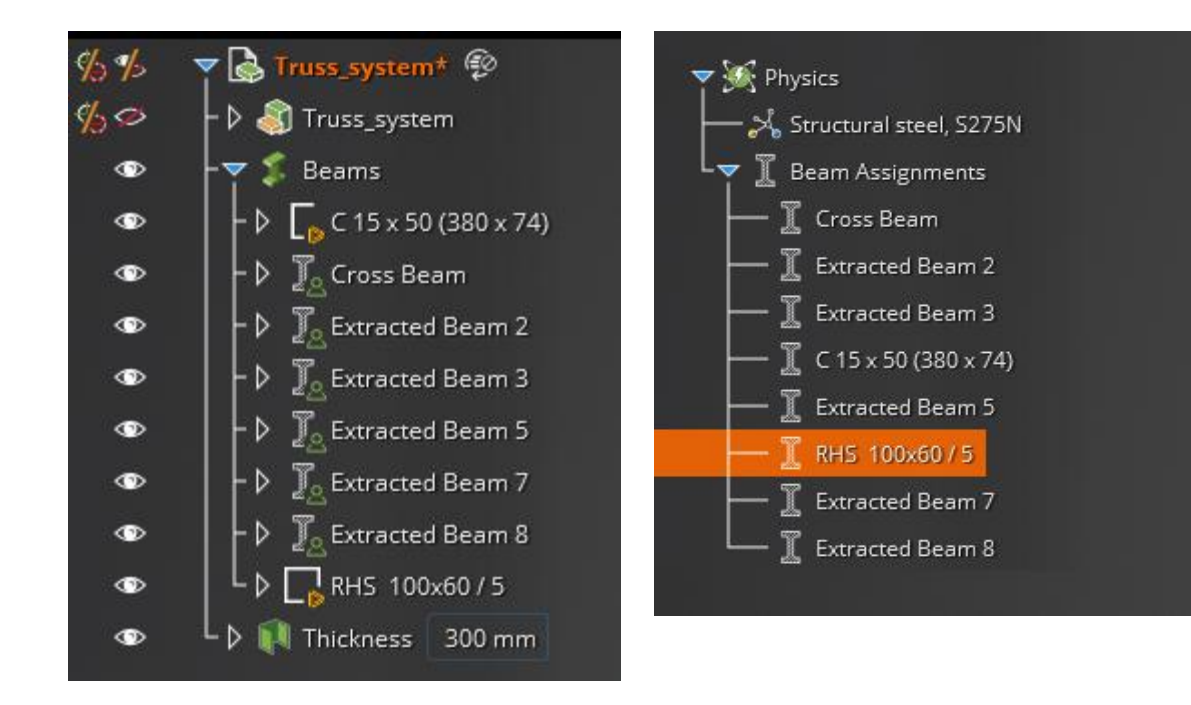

- Standard beams and extracted beams are displayed in HUD
- Filtering allows users to determine which beams to show in dropdown
- Extracted beams use default material while standard beams use embedded material

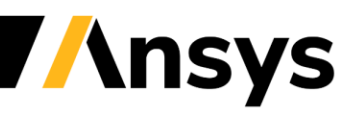

## Electronic prep improvements

- Small unit support allows users to model in mil, um, or nm scale
- Small units are set to a document and cannot be mixed within the same design

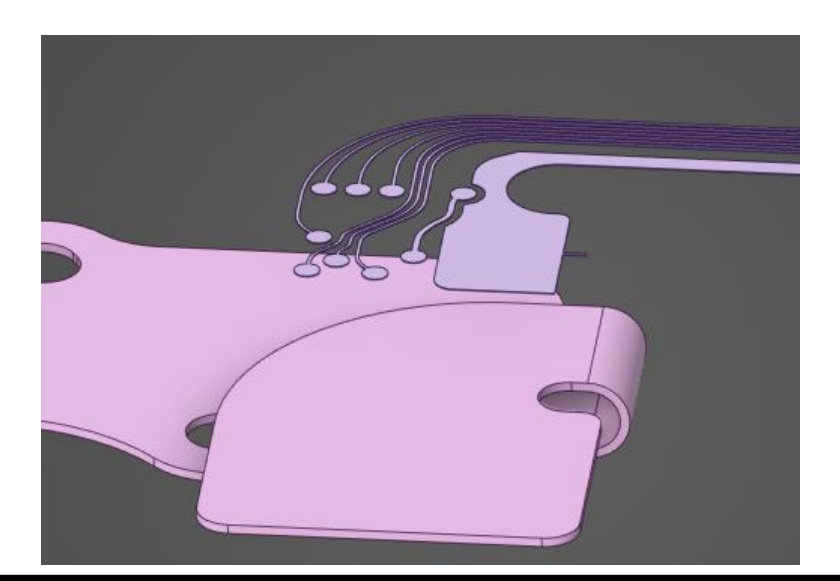

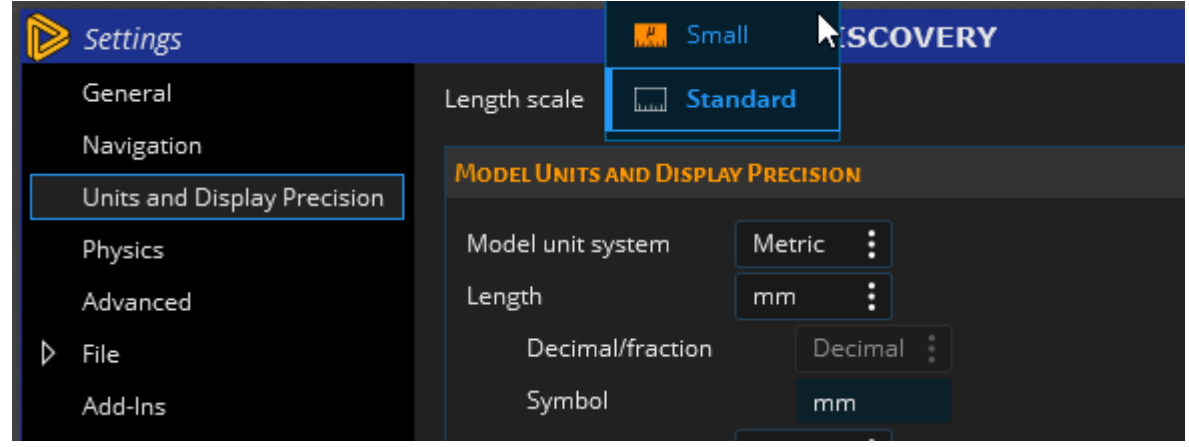

• Wrap allows wrapping of flexible circuit boards or antennae onto secondary objects to simulate objects in real world environments

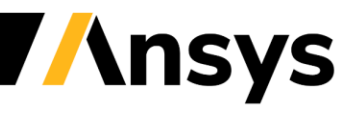

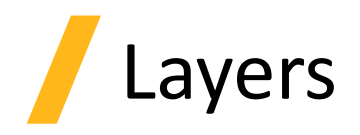

- New Layer panel exposure through the Display tab
- Active layer is displayed in orange and is always visible
- RMB contains common layer commands such as activating a layer or hiding objects

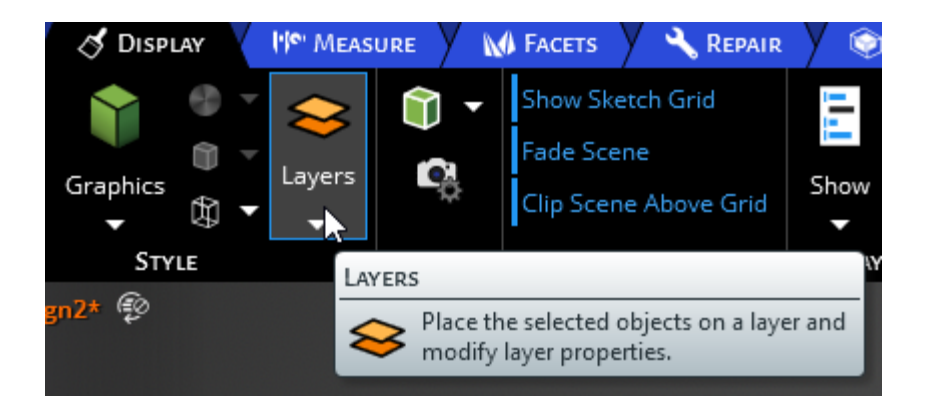

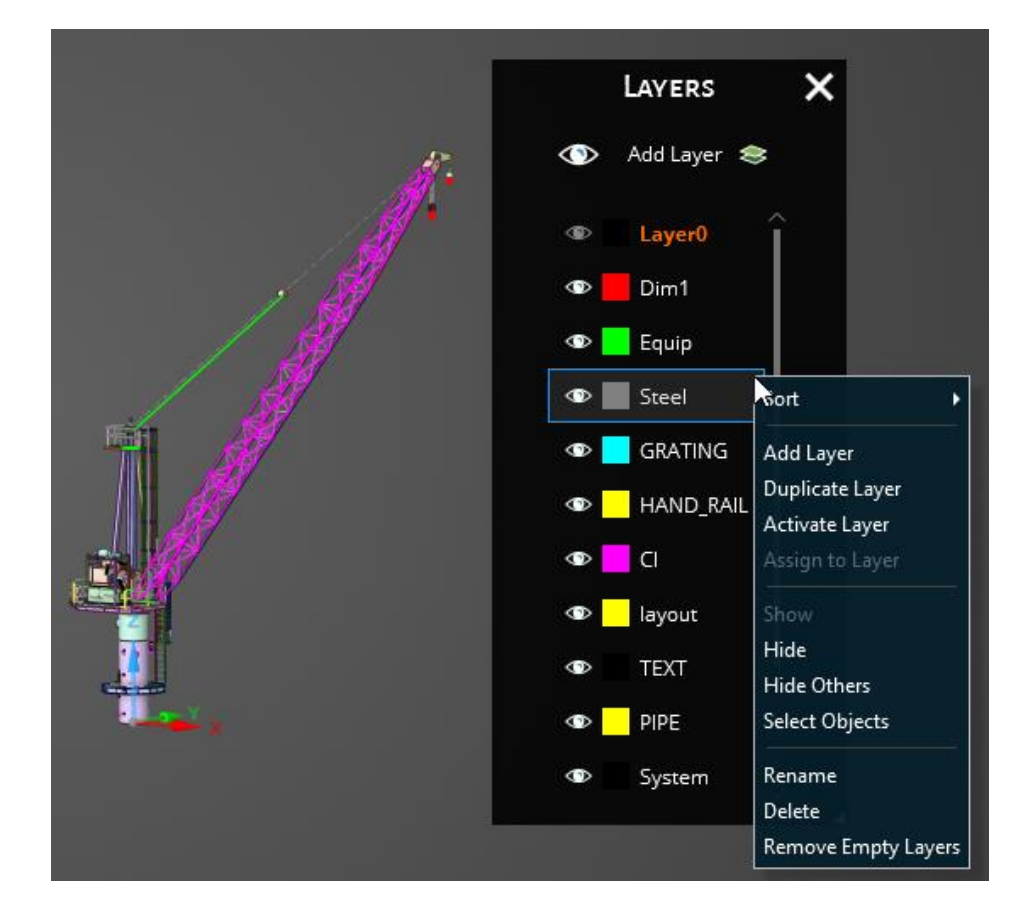

*Layers help organize data within an assembly and can be imported from scdocs and other external formats*

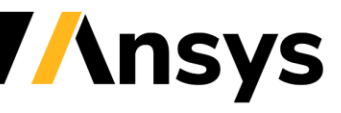

## Reverse Engineering Exposure

- Autoskin
	- ‐ Wraps entire model with patches
	- ‐ Ideal for organic shapes such as topology optimization
- Skin Surface
	- ‐ Allows individual patches to be created and fit through facets
	- ‐ Can be used in conjunction with Autoskin to replace/refine missing patches
- Fit spline
	- ‐ Creates a single extended surface through selection of facets
	- ‐ Ideal for adding select organic faces into a mostly prismatic reconstruction

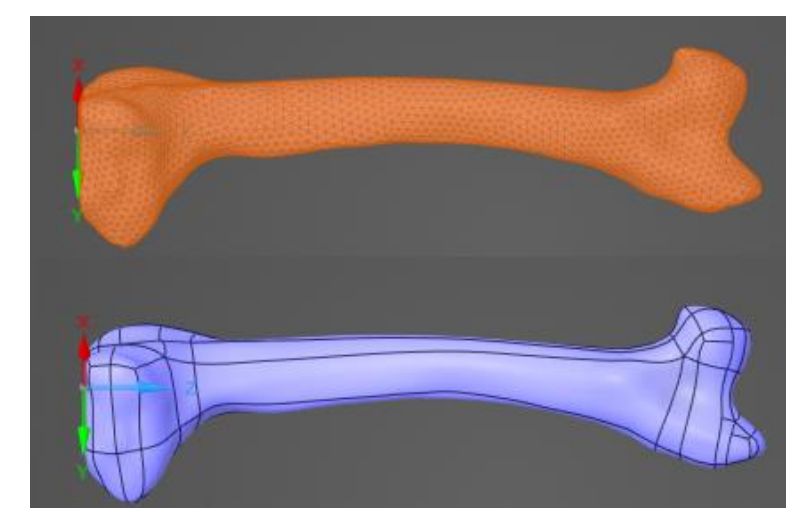

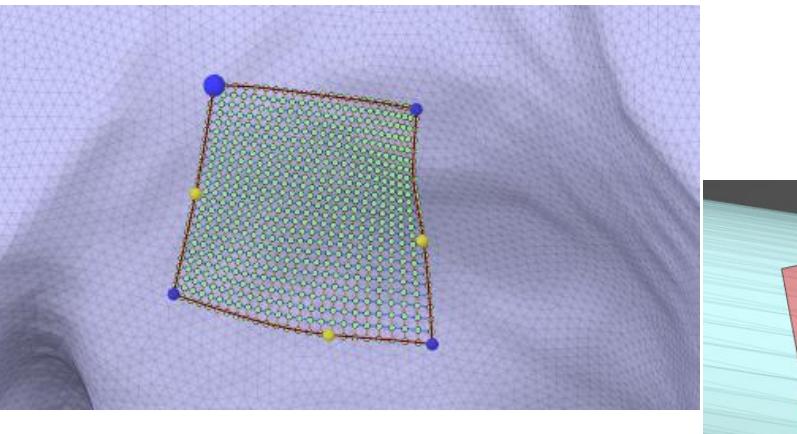

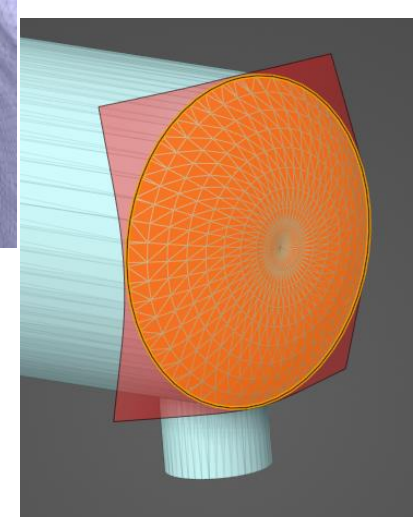

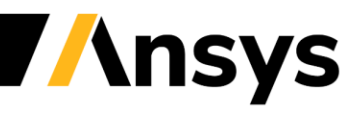

## Newly Exposed Facets Tools

- Split
	- ‐ Faceted bodies can be split with a surface or plane and capped to create multiple bodies

#### • Scale

- ‐ Allows bodies to be scaled uniformly or along one or two axes
- Shell
	- ‐ Remove interior volume of selected body and creating an offset inward or outward
	- ‐ Internal lattices not currently supported within this tool

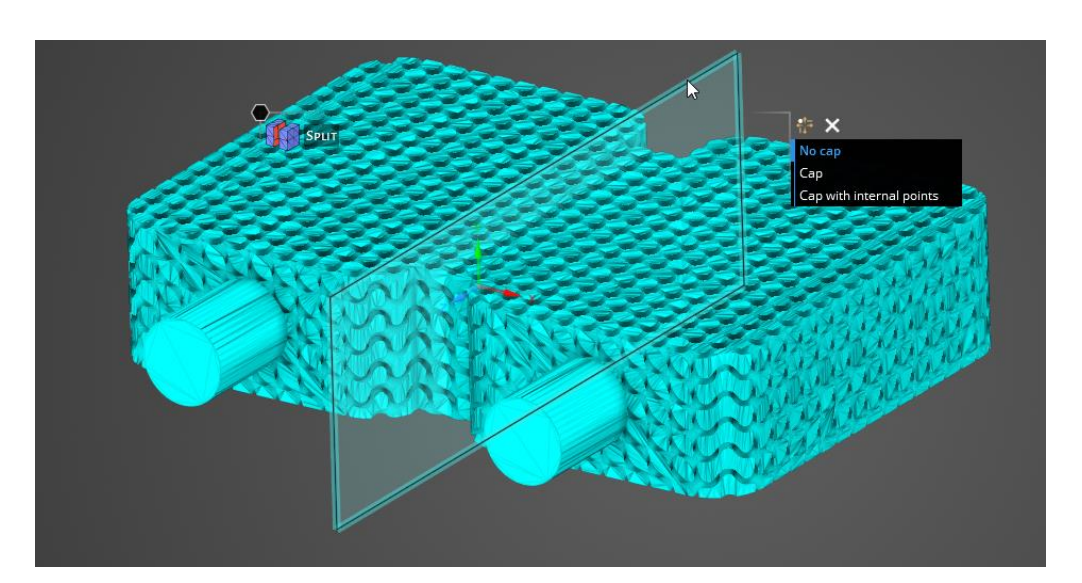

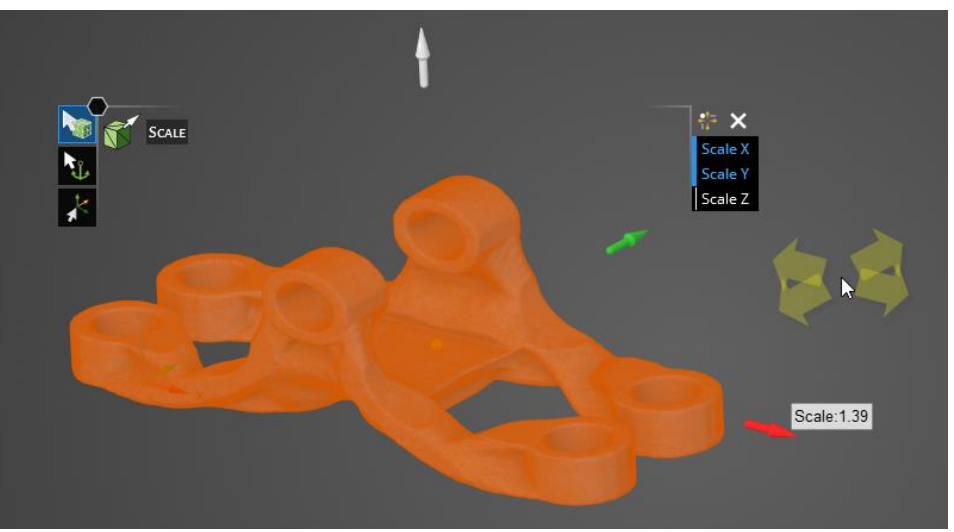

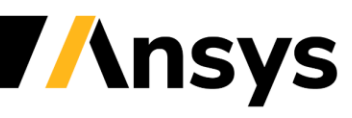

## Multiple Tabs for model prep

- Allow subcomponents of models to be interrogated for model prep
- Useful when working in large assemblies when cleanup or editing is needed
- Does not allow simulations to be performed within additional tabs

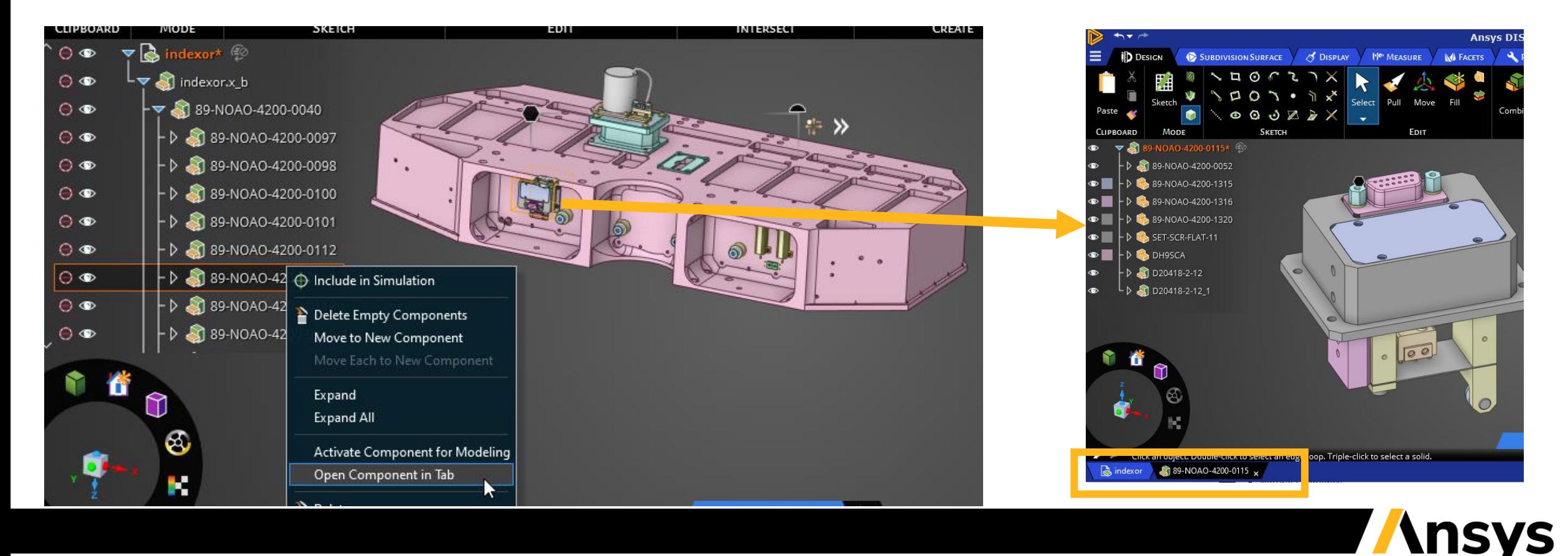

# History Tracking

- History Tracking allows modeling and physics operations to be recorded and played back when connecting via CAD interfaces
- Parameters can be promoted and passed to Workbench for design optimizations
- Sketches can now be updated through History **Tracking**

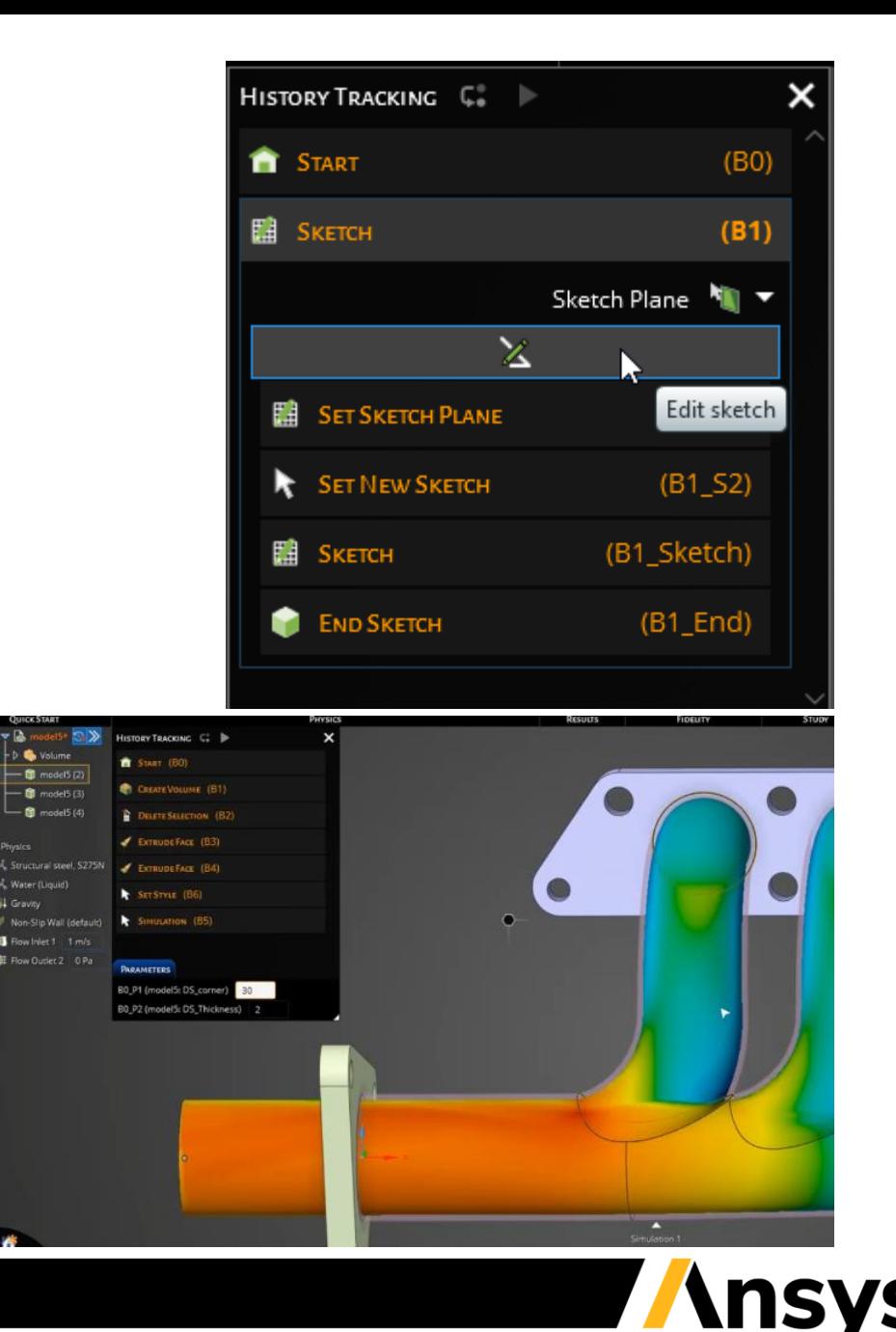

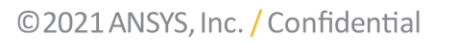

## Scripting now available

- Scripting has been removed from beta with v20 and v21 of scripting available
- Scripting enables powerful automation and covers modeling and simulation within Discovery
- Online help available for new users to better understand scripting functions

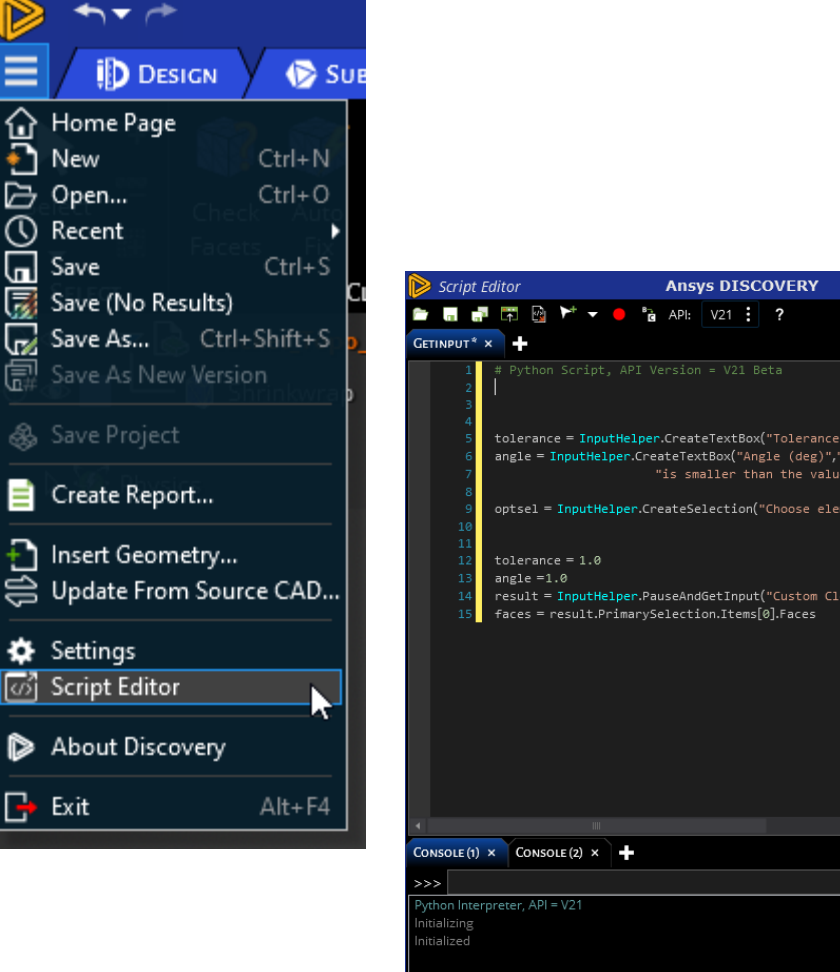

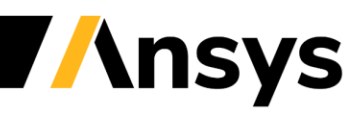

to calculate clearand

ince", tolerance, angle, opt:

## Using Interactive Scripts

- Publishing Tools
	- ‐ Publish a script a tool so it can be easily be rerun within the application
- Leveraging Input helper
	- ‐ Allow InputHelper to pause a script for a user to give input into the subsequent action
- Embed script in .dsco file
	- ‐ Published script parameters available in variation table
	- ‐ Script parameters can be used to drive optimizations within Workbench

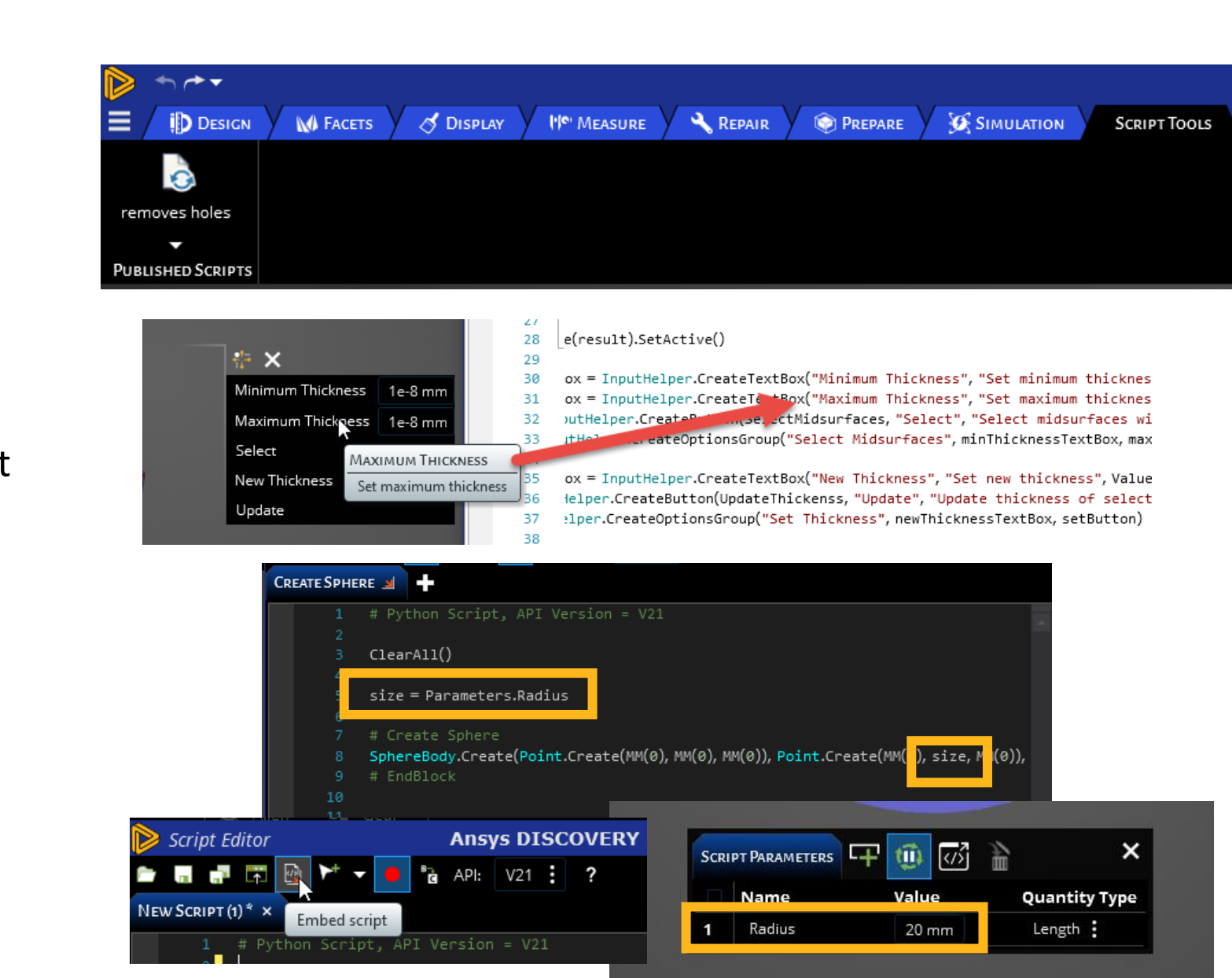

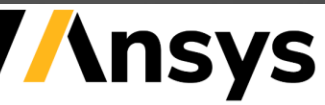

#### **User Experience**

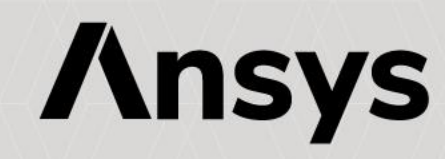

## New Instructional Tours

- User Experience Walkthrough provides information on different aspects of the user interface and how they relate to modeling and simlution
- Beam and Shell editing guides users on tools such as midsurface, extend, and beams by simplifying a 3D model into beam and shell elements

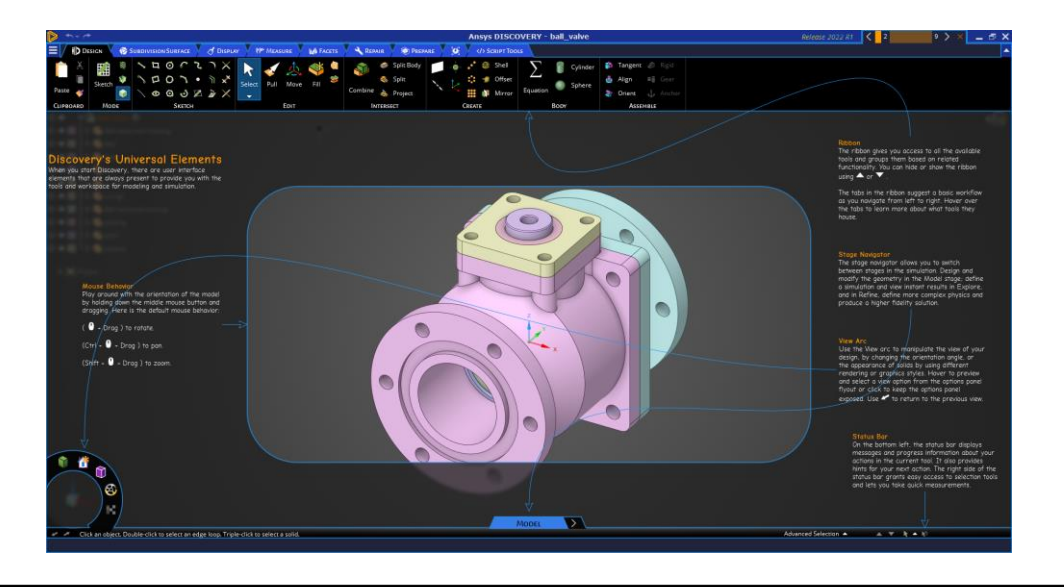

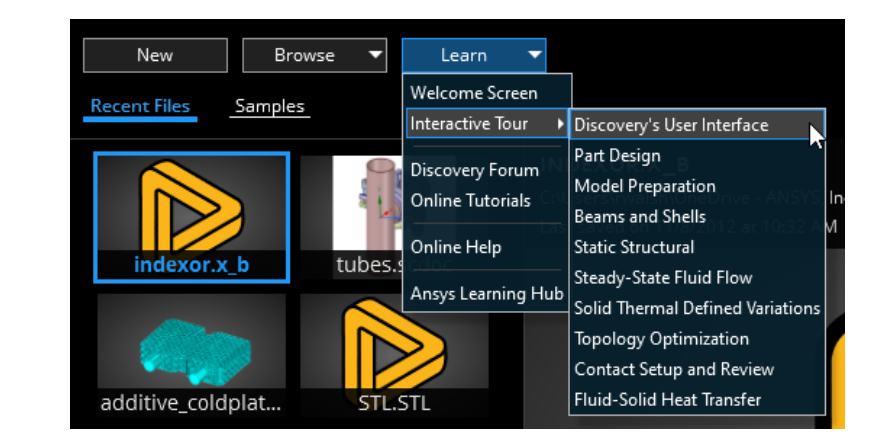

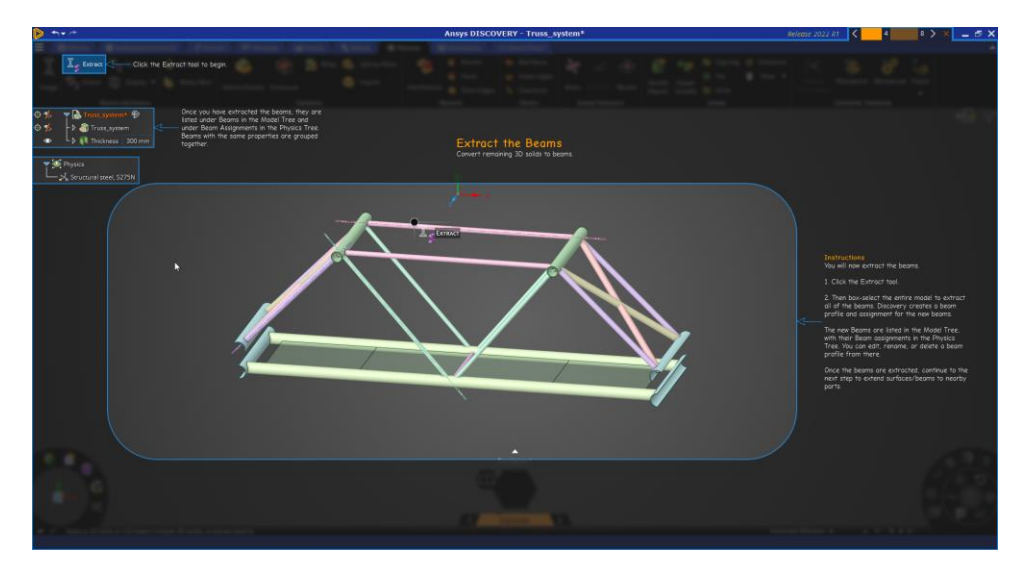

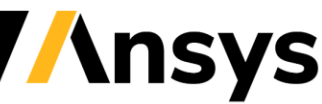

## Constraint Cursors

- Cursors assist creation of constraints by coloring correct selections
	- ‐ Green: Successfully completed step of constraint
	- ‐ Yellow: Allowable selection for next step of constraint
	- ‐ Red: Incorrect selection on hover

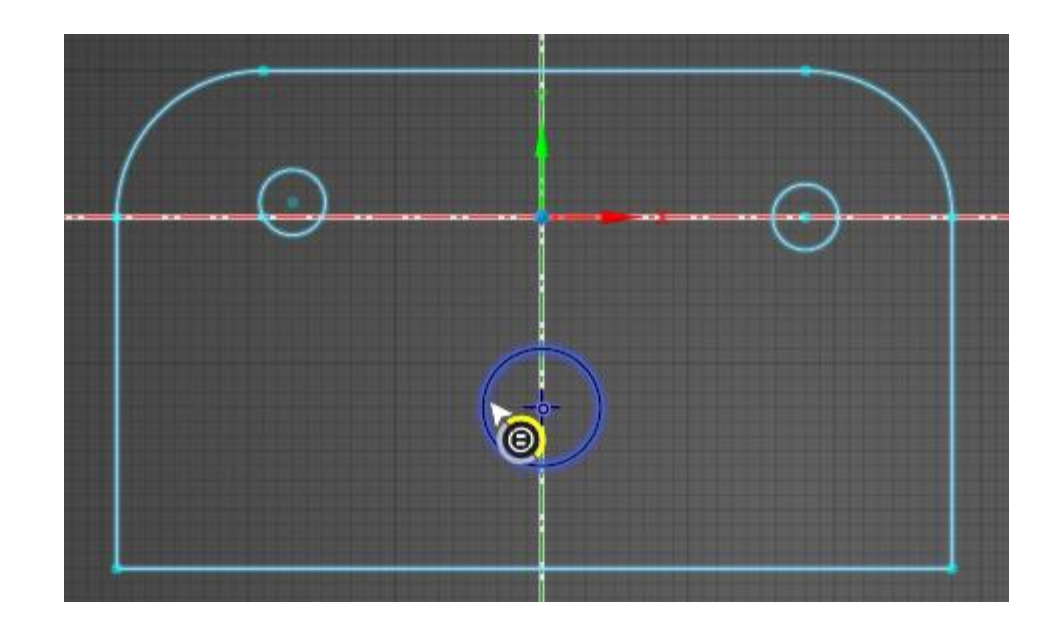

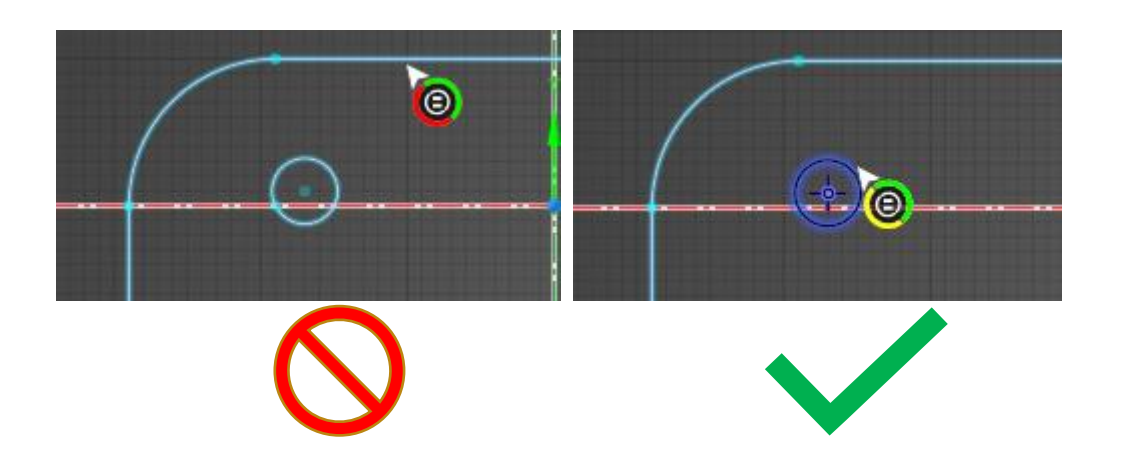

*In this example, the first selected circle can not be made equal to the line but can be made equal to another circle*

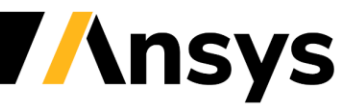

## Removing holes while sketching

- Automatically removes holes from sketched region upon exiting a sketch reducing the need to later delete remaining surfaces
- Option available on Sketching plane prior to exiting the sketch

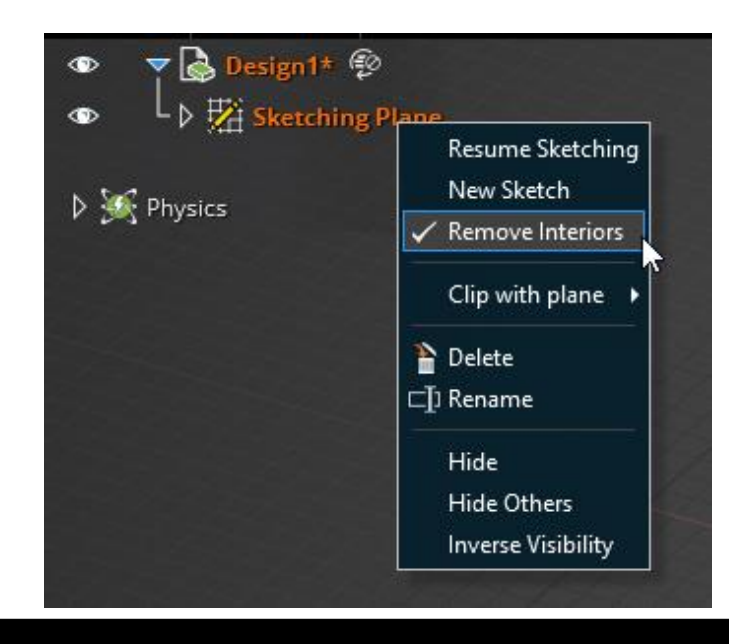

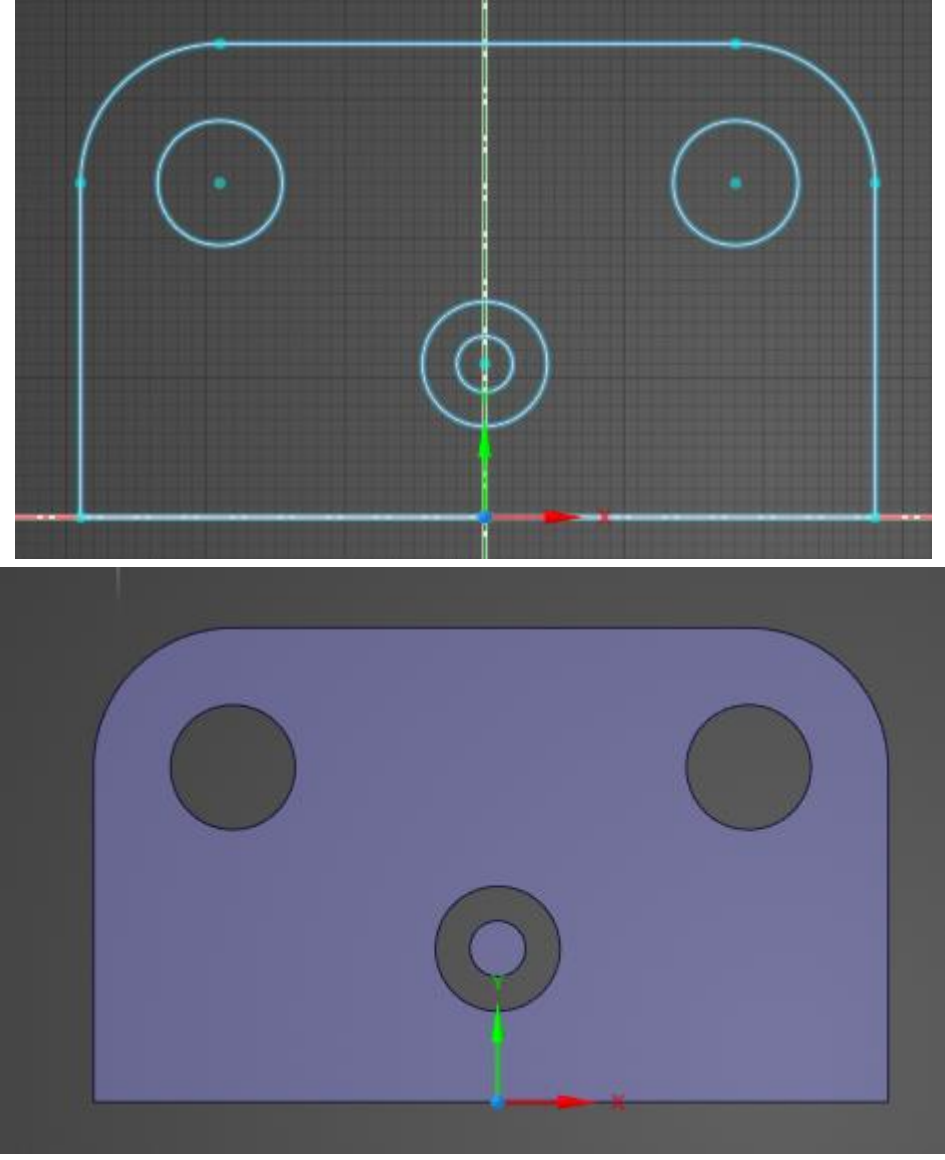

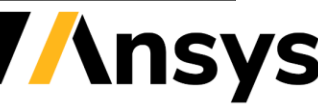

## Heads up Display improvements

- Shared Topology
	- ‐ Halo added to change color
	- ‐ Support for Beam/shell bodies
	- ‐ Beam connection visibility
- Selection HUD
	- ‐ Support added for offset faces
	- ‐ Support added for beams type and shell thickness

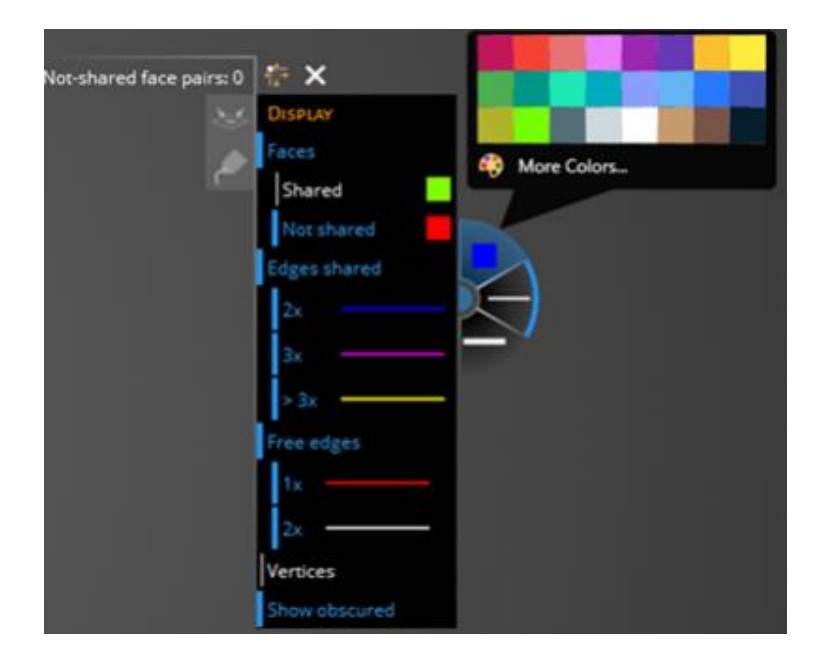

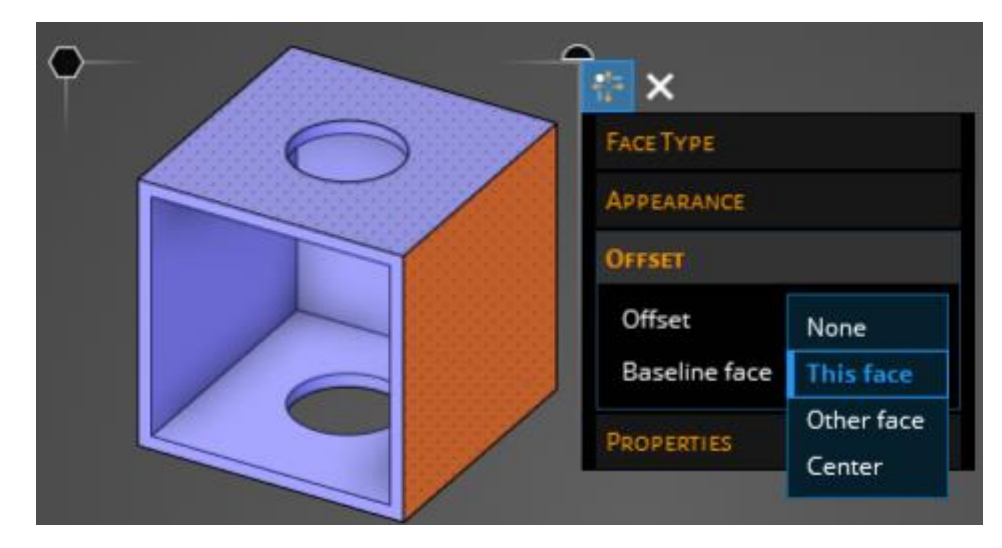

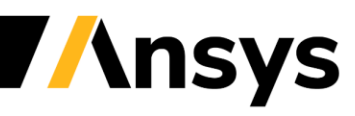

## Parameters

- Geometry and simulation parameters have moved from advanced selection to Parameter tab
- Parameters can be set in model stage through SID
- Ability to create/edit variations in refine stage

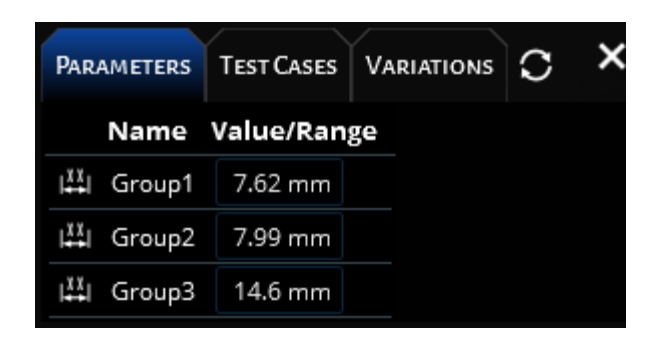

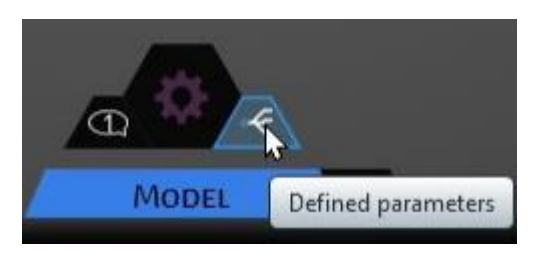

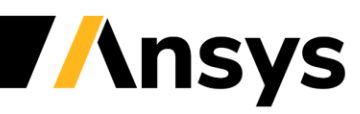

## Other usability improvements

- Muted color palette added
- Notifications containing geometry can be automatically centered on screen
- Import/Export
	- ‐ .aedti format added
	- ‐ Inventor V2022 reader
	- ‐ NX 1980 reader
	- ‐ Revit V2021 reader

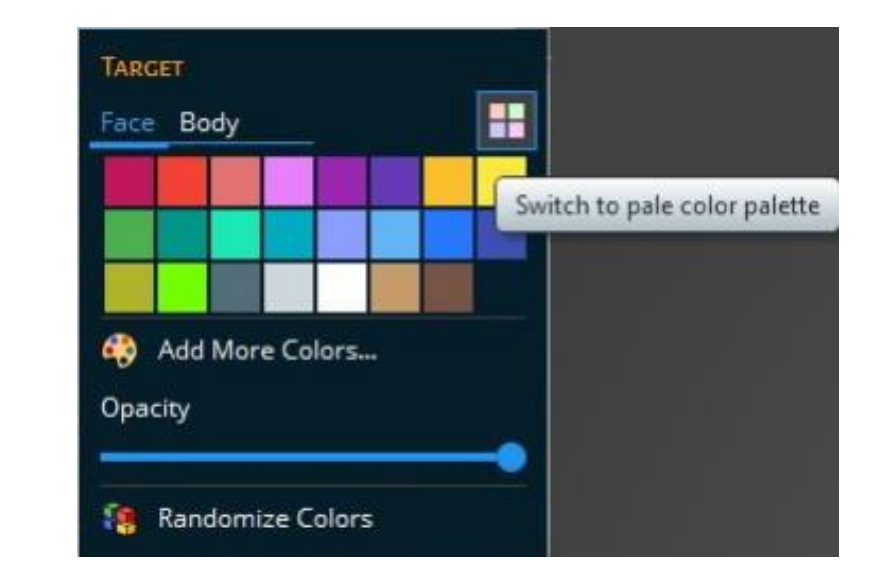

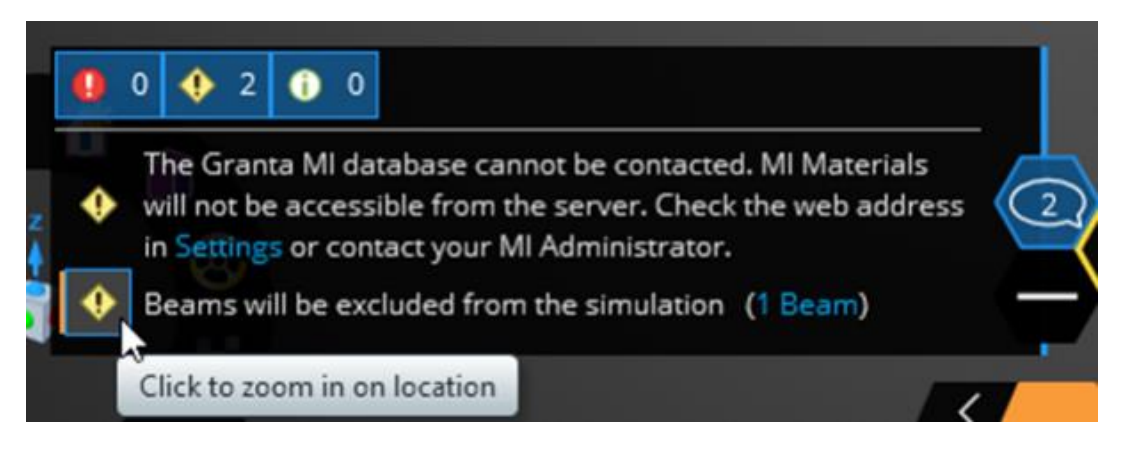

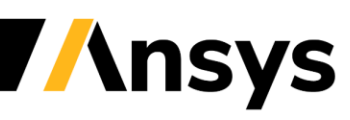

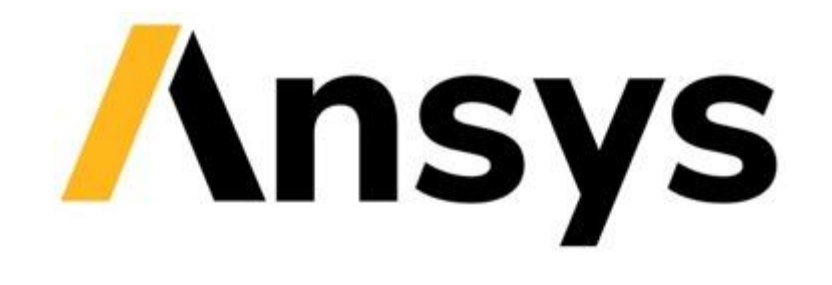

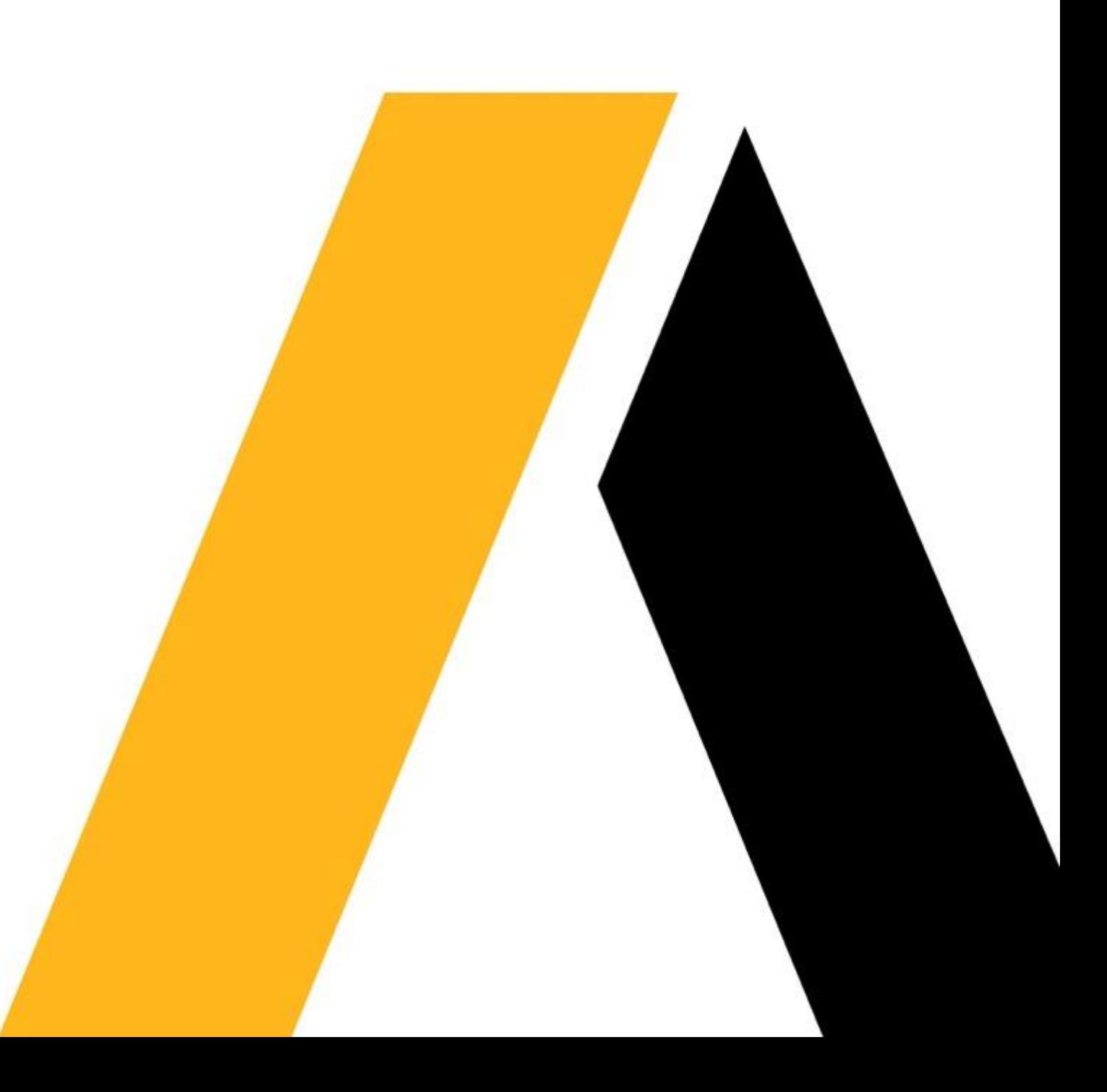

#### **Beta Features**

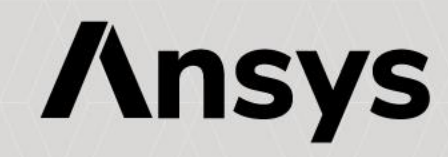

## Beta Features

• New setting in Advanced panel allows exposure of beta options

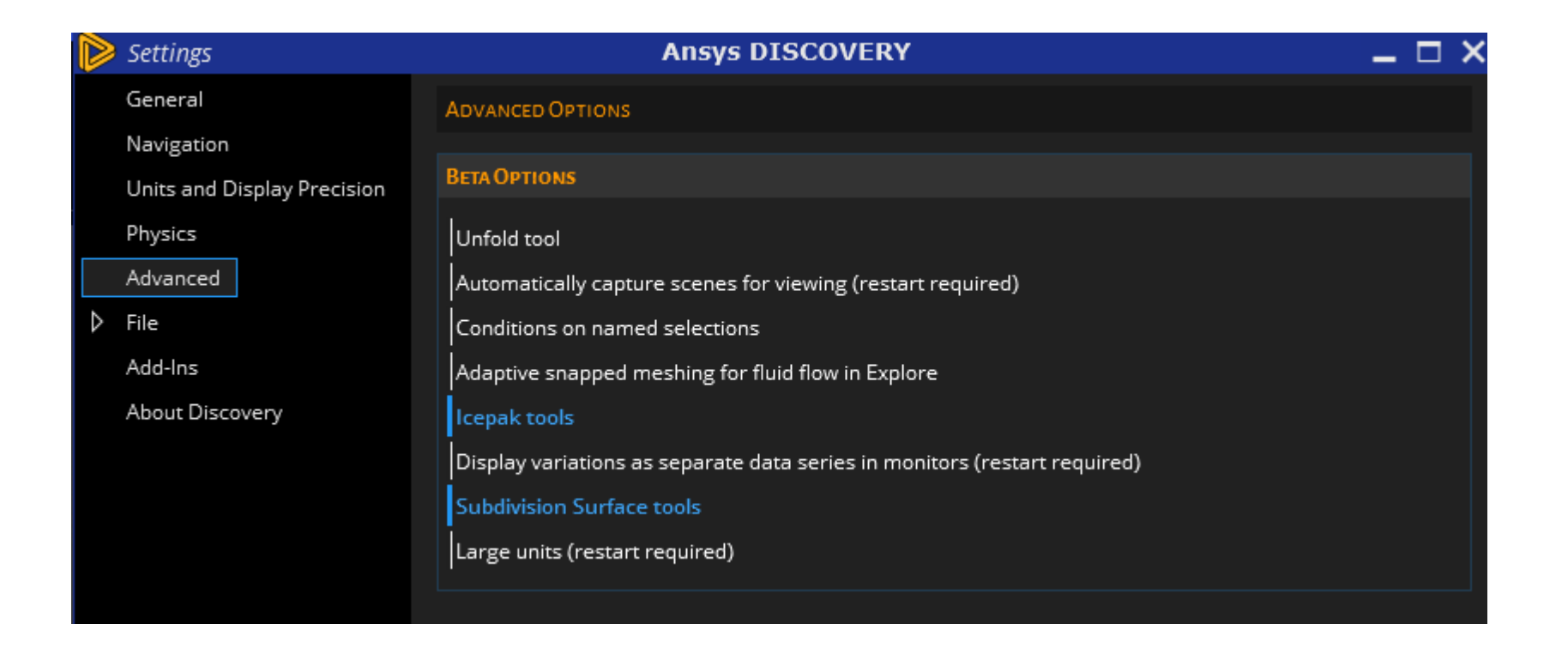

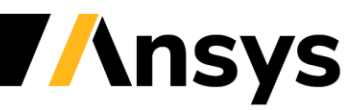

## Beta: Sub-Division Modeling

- Allows creation and editing of organic shapes
- Convert solids/faceted bodies to Sub-D bodies
- Explore physics available on Sub-D bodies
- Useful for:
	- ‐ Editing faceted bodies
	- ‐ Creating organic shapes
	- ‐ Editing complex CAD

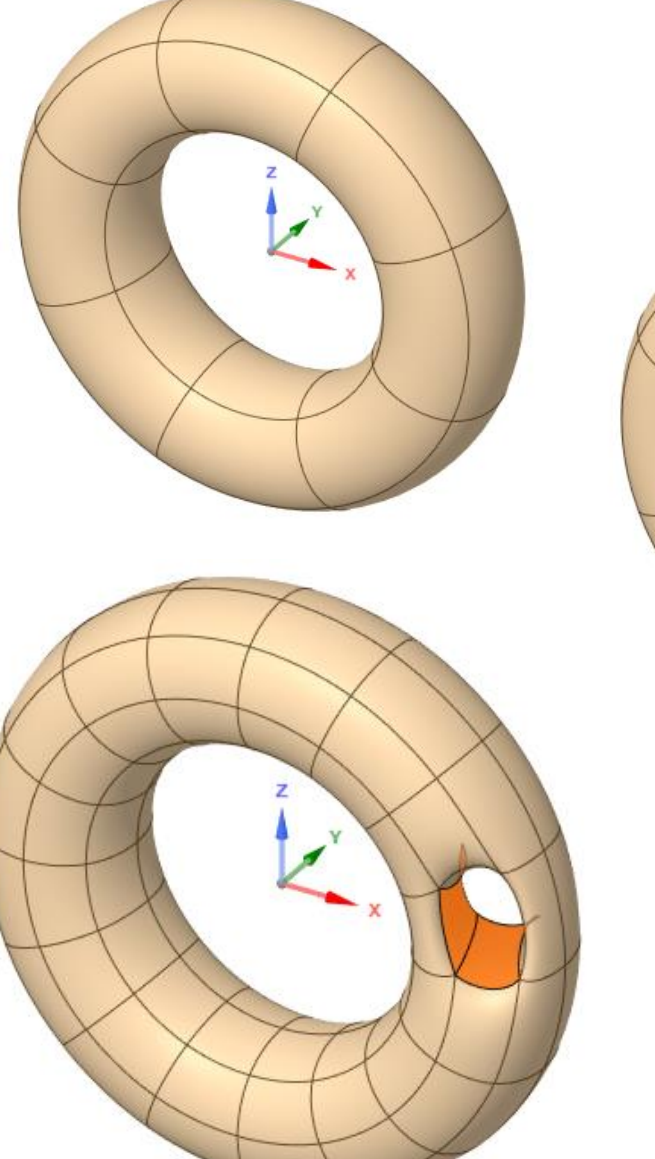

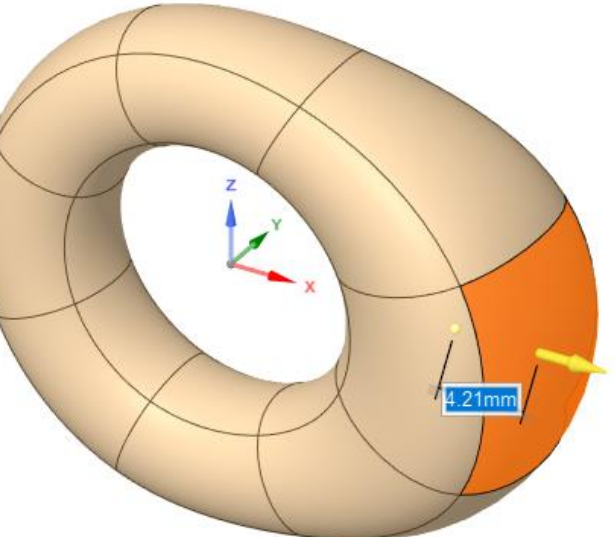

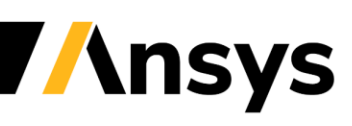